# ЗАО «НПП «АВТОМАТИКА»

Промышленный измерительный преобразователь рН

# $pH - 4121$

# РУКОВОДСТВО ПО ЭКСПЛУАТАЦИИ

# pH-4121.M 03 P<sub>3</sub>

Владимир

# **СОДЕРЖАНИЕ**

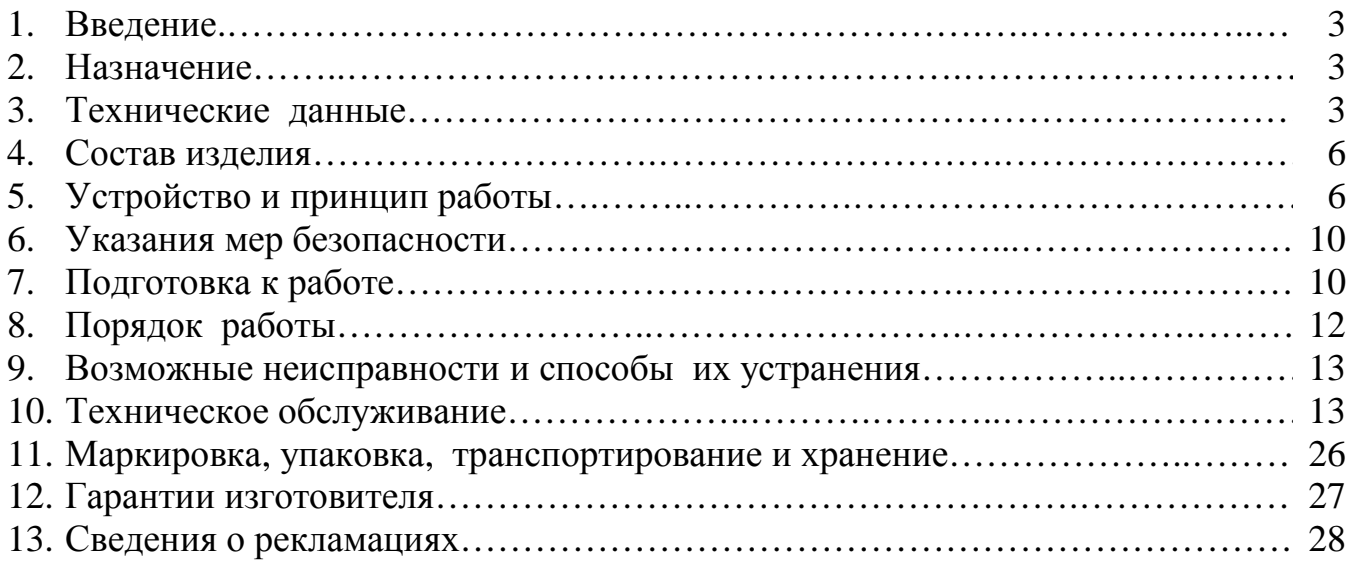

## ПРИЛОЖЕНИЯ

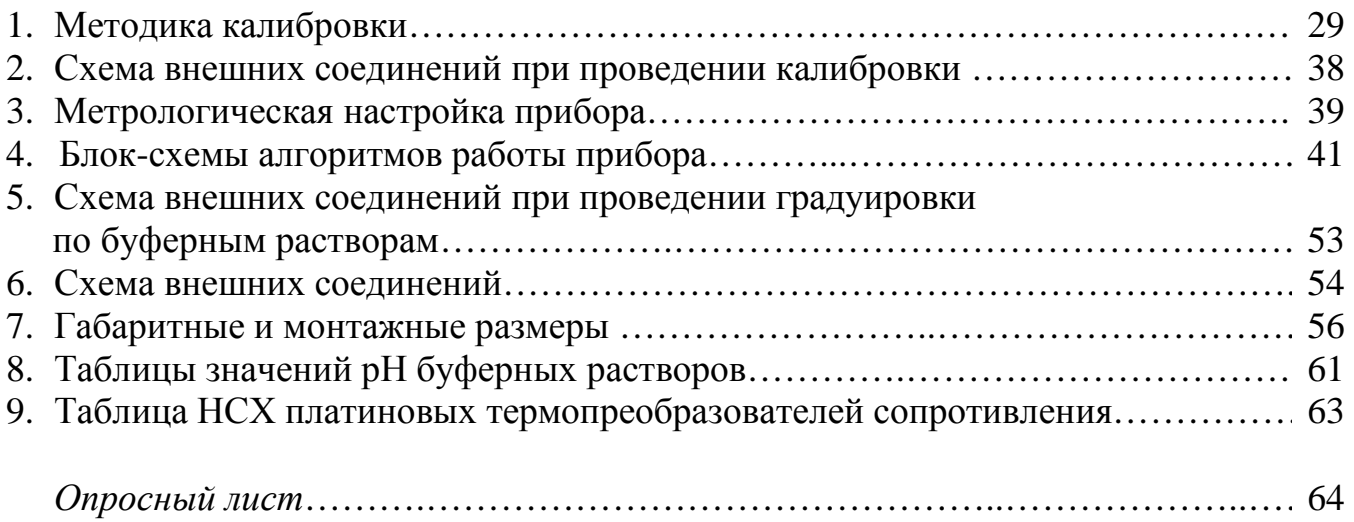

#### 1. ВВЕДЕНИЕ

Настоящее руководство по эксплуатации (далее - РЭ) предназначено для изучения устройства и обеспечения правильной эксплуатации промышленного измерительного преобразователя рН (ГОСТ 27987) типа рН-4121 (далее – прибор).

Описываются назначение, принцип действия, устройство, приводятся технические данные, даются сведения о порядке работы с прибором и проверки его технического состояния.

Области применения: теплоэнергетика, химическая, нефтехимическая и другие отрасли промышленности.

Приборы выпускаются по техническим условиям ТУ 4215-076-10474265-05.

#### 2. НАЗНАЧЕНИЕ

2.1. Прибор предназначен для непрерывного автоматического измерения величины рН в комплекте с комбинированным рН-электродом (со встроенным датчиком температуры) и арматурой для его установки, цифровой индикации измеряемых параметров (рН и температура), преобразования измеряемых параметров в аналоговые выходные сигналы постоянного тока и сигнализации о выходе за пределы заланных значений.

2.2. Прибор представляет собой одноканальное средство измерения, состоящее из первичного преобразователя (далее - ПП) и измерительного прибора (далее - $M\Pi$ ).

2.3. По устойчивости к климатическим воздействиям ПП имеет исполнение УХЛ 4, а ИП – УХЛ 4.2<sup>\*</sup>, но при температуре от 5 до 50 °С по ГОСТ 15150.

2.4. Условия эксплуатации:

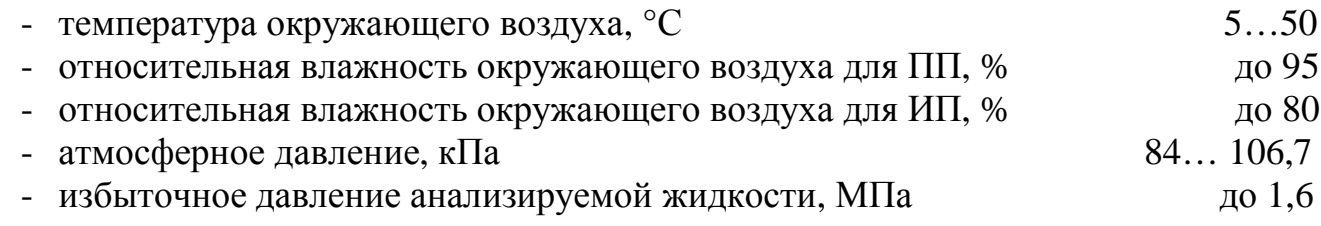

#### 3. ТЕХНИЧЕСКИЕ ДАННЫЕ

#### 3.1. Основные параметры и размеры

Таблица 1

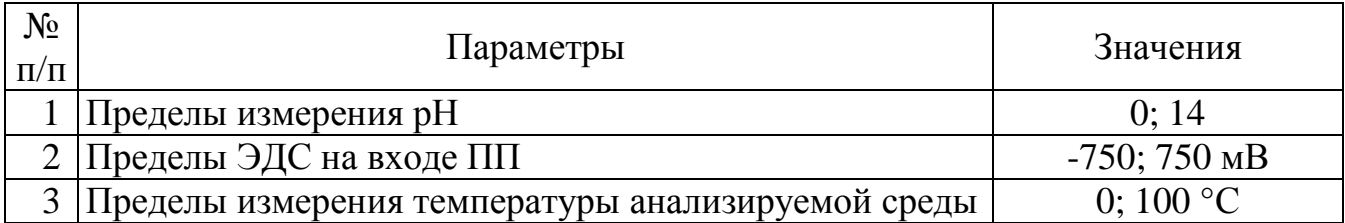

Продолжение табл. 1

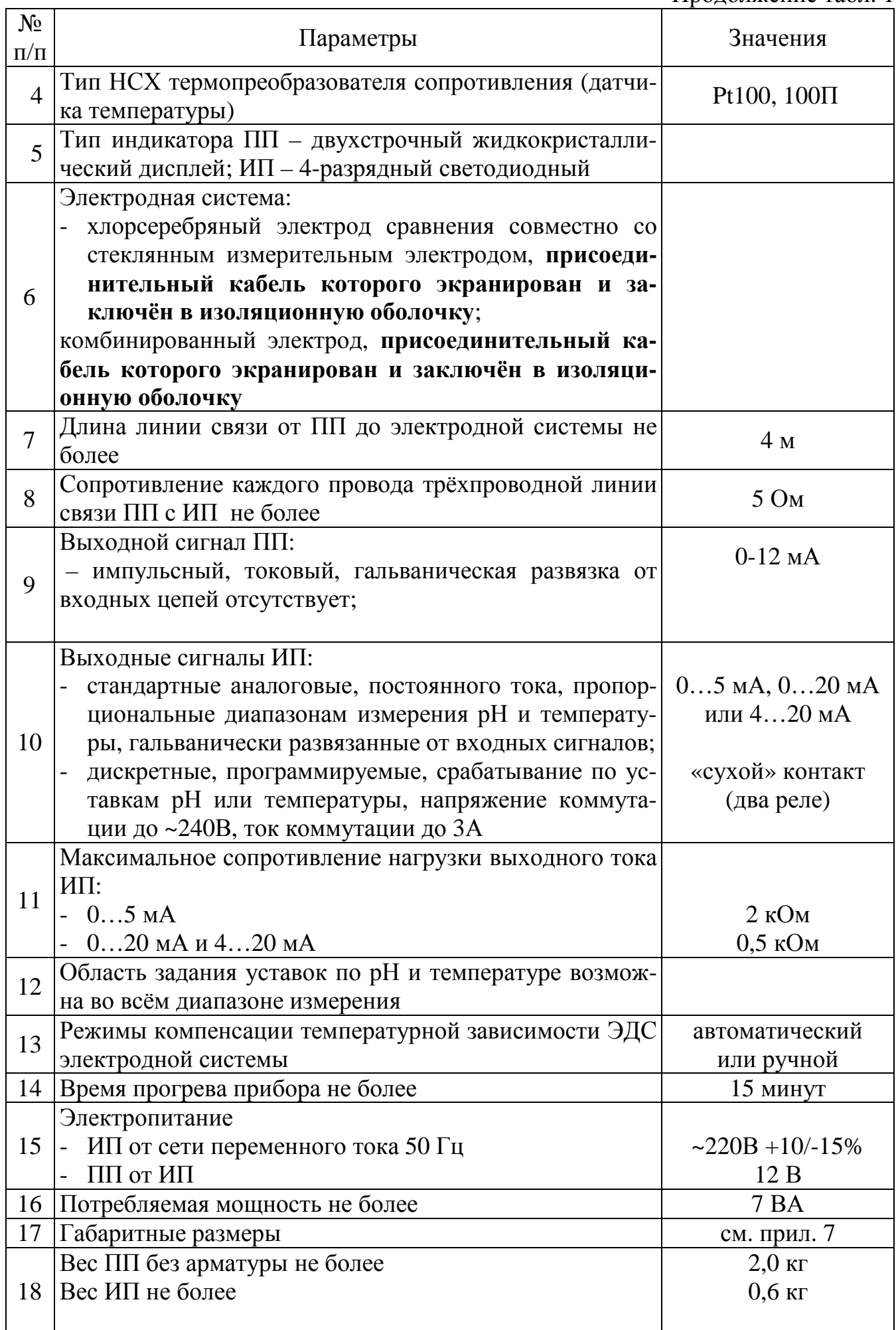

#### **3.2. хнические характеристики Таблица 2**

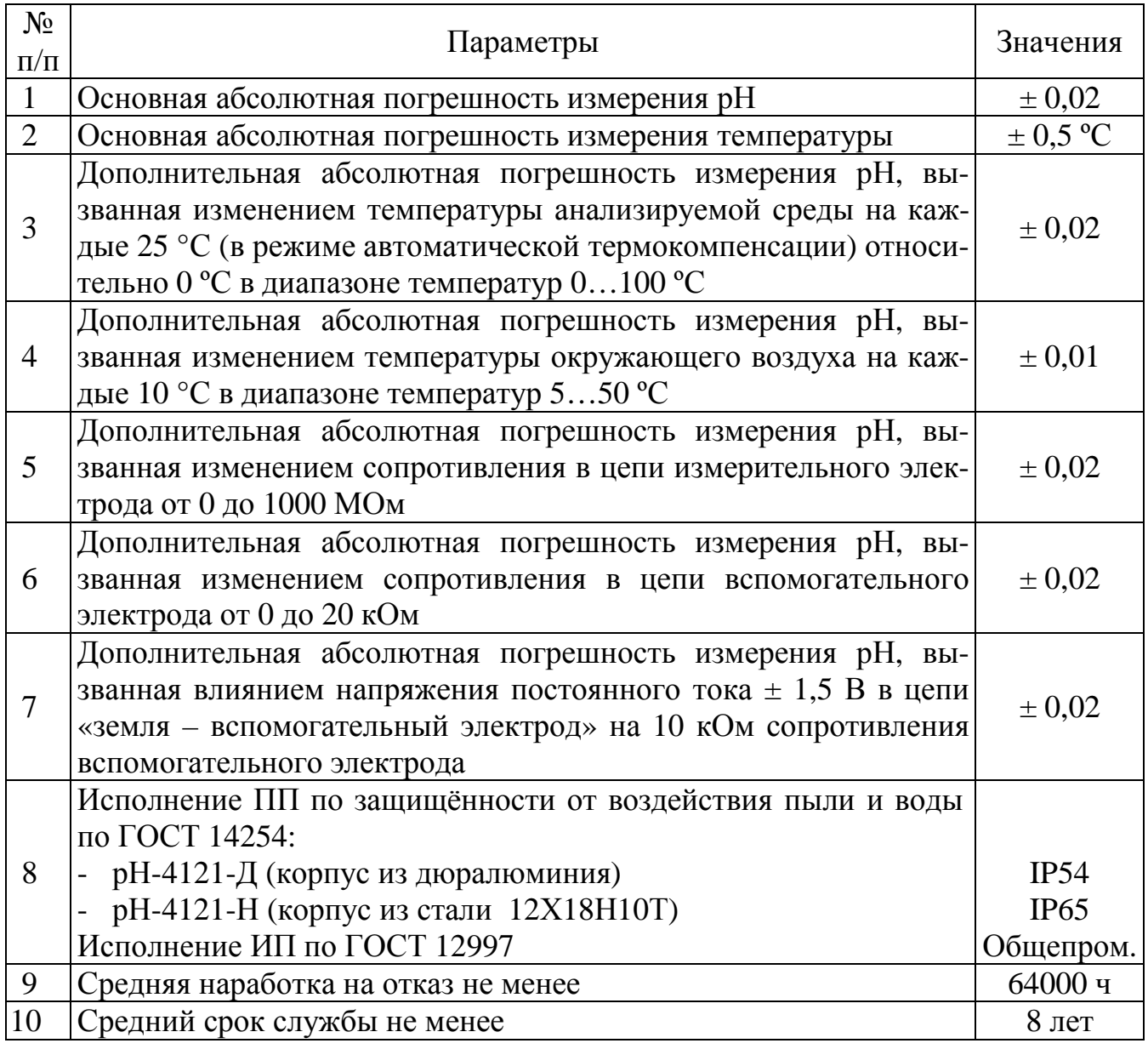

3.2.9. Приведённая погрешность прибора по выходному току определяется по формуле (1):

$$
Y = \pm (0.25 \% + ((D_{\text{max}} / D) - 1)(X \cdot 100 \% / D_{\text{max}})), \tag{1}
$$

где Y – приведённая погрешность по выходному току, %;

X – абсолютная погрешность измерения;

 $D_{\text{max}}$  – максимальный диапазон измерения;

D – выбранный диапазон измерения.

#### **4. СОСТАВ ИЗДЕЛИЯ**

Комплектность поставки прибора приведена в табл. 3.

#### Таблица 3

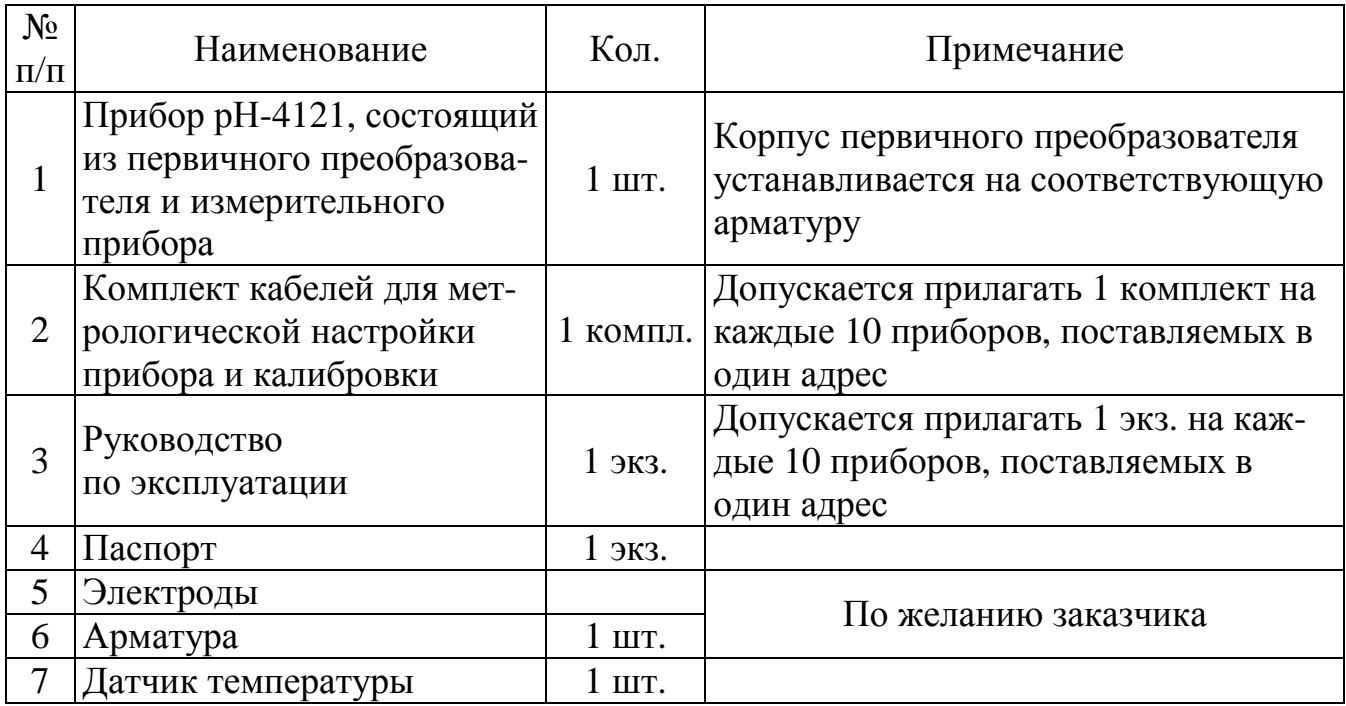

*Пример оформления заказа*: см. опросный лист.

# **5. УСТРОЙСТВО И ПРИНЦИП РАБОТЫ**

#### **5.1. Метод измерения**

Принцип работы прибора основан на потенциометрическом методе измерения активности ионов водорода.

При вычислении рН учитывается влияние температуры на чувствительность рНэлектрода.

В общем случае рН анализируемой среды вычисляется по формуле (2):

$$
pH = -(E - En) / (0,1984 S/100\%) (273.2 + to)) + pHn, \t(2)
$$

где рН – измеренное значение рН анализируемой среды;

- Е значение ЭДС на выходе рН-электрода, мВ;
- tº измеренное (в режиме автоматической термокомпенсации) или заданное вручную (в режиме ручной термокомпенсации) значение температуры, °С;

Еи – координата изопотенциальной точки рН-электрода, мВ;

- $pH_u$  координата изопотенциальной точки р $H$ -электрода;
- S крутизна характеристики рН-электрода, %

#### **5.2. Первичный преобразователь**

ПП конструктивно состоит из металического корпуса , внутри которого расположена печатная плата электронного блока, жидкокристаллический дисплей, кнопки управления, разъёмы для подключения входных и выходных сигналов.

Корпус ПП устанавливается на соответствующую заказу арматуру.

Взаимное расположение разъёмов, элементов индикации и управления на печатной плате электронного блока показано на рис. 1:

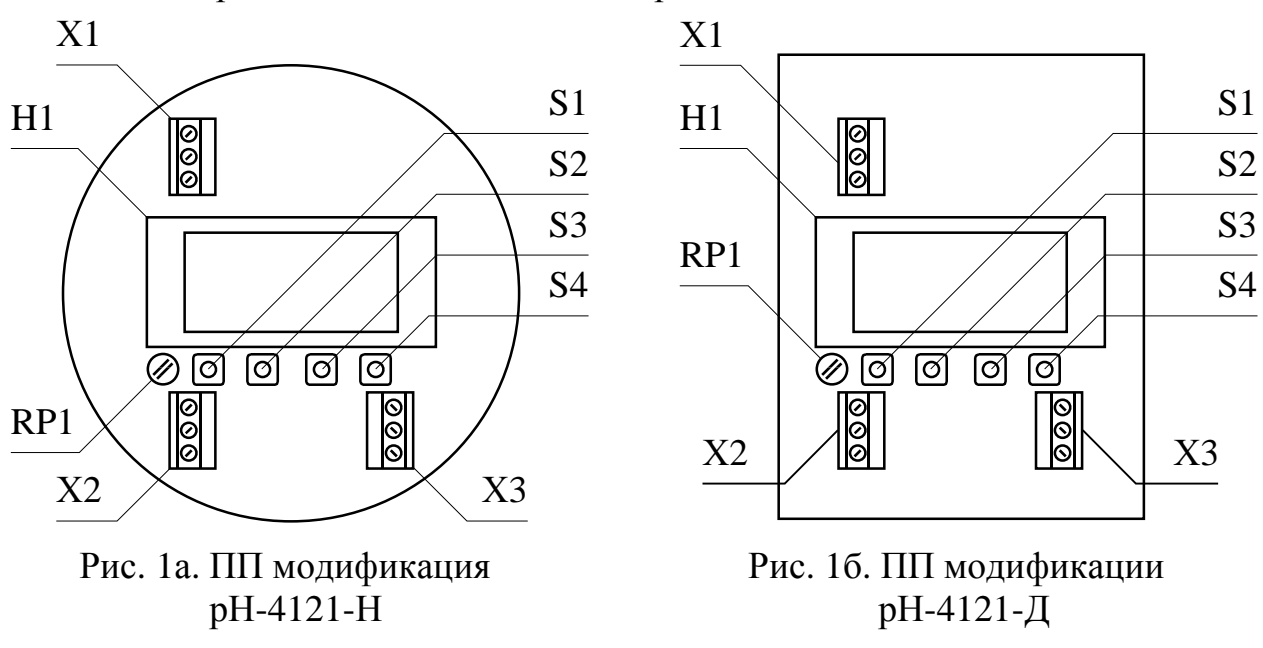

- RP1 подстроечный резистор регулировки яркости индикатора
- $S1$  кнопка отмены ввода/выбора параметра
- $S2$  кнопка уменьшения/выбора параметра  $\odot$
- $S3$  кнопка увеличения/выбора параметра  $\odot$
- $S4$  кнопка ввода/выбора параметра/режима  $\odot$
- Х1 разъём для подключения кабеля линии связи ПП с ИП
- Х2 разъём для подключения датчика температуры
- Х3 разъём для подключения ЭС

Рис. 1. Взаимное расположение разъёмов, элементов индикации и управления на печатной плате электронного блока ПП

Схема электронного блока ПП построена на базе микроконтроллера.

Входные сигналы от рН-электрода и датчика температуры, преобразованные измерительной схемой, поступают на входы аналого-цифровых преобразователей микроконтроллера, обрабатываются по заданному алгоритму для отображения на цифровом индикаторе и передачи по трёхпроводной линии связи в ИП. Выходной токовый импульсный сигнал, формируемый микроконтроллером, соответствует измеренным значениям рН и температуры .

#### **5.3. Измерительный прибор**

ИП конструктивно состоит из металлического корпуса (дюралюминий), внутри которого расположены печатные платы электронного блока. Покрытие корпуса – полимерное порошковое.

На передней панели расположены элементы индикации и управления, на задней панели – разъёмы для подключения питающего напряжения, входных и выходных сигналов.

Внешний вид передней и задней панелей корпуса показан на рис. 2:

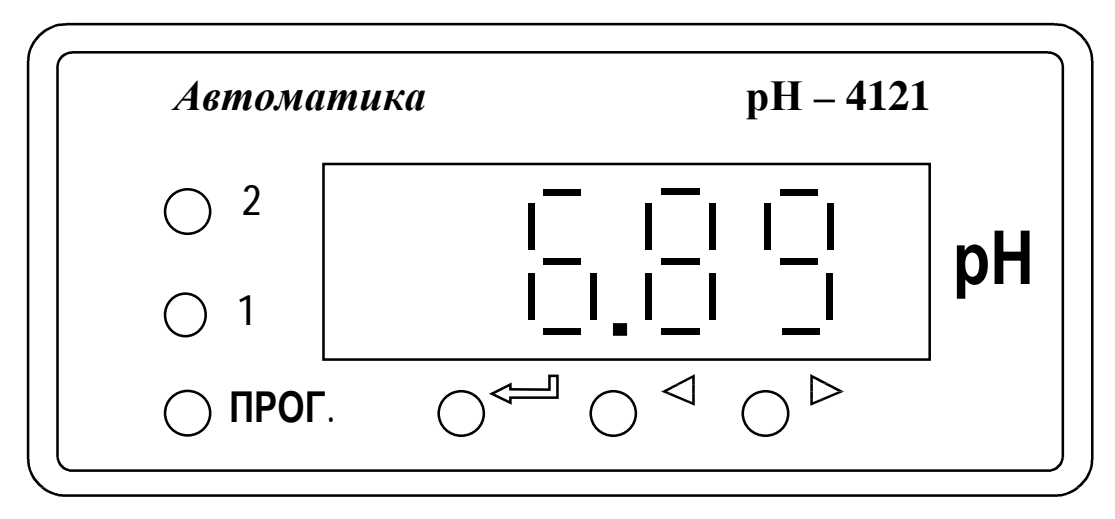

Рис. 2а. Внешний вид передней панели корпуса ИП

Элементы индикации и управления:

- цифровой 4-разрядный светодиодный индикатор измеряемой величины и установленных параметров;
- светодиодный единичный индикатор «1» срабатывания реле Р1;
- светодиодный единичный индикатор «2» срабатывания реле Р2;
- светодиодный единичный индикатор «ПРОГ.» входа в режим «Программирование»;
- кнопка ввода/выбора параметра/режима $\Theta$ ;
- кнопка увеличения/выбора параметра  $\odot$ ;
- кнопка уменьшения/выбора параметра  $\Phi$ .

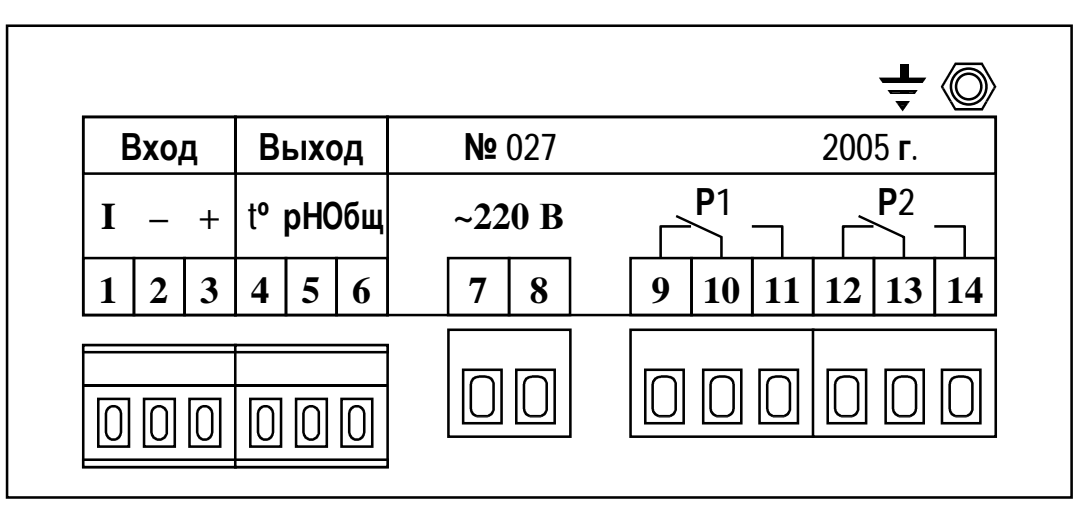

Рис. 2б. Внешний вид задней панели корпуса ИП

Назначение входных и выходных разъёмов:

- Вход – разъём для подключения кабеля линии связи с ПП;

- Выход разъём для подключения кабеля связи с регистрирующими устройствами;
- $\sim$  ~220B разъём для подключения кабеля питания измерительного прибора;
- Р1, Р2 разъёмы для подключения кабелей линий связи с исполнительными устройствами;
- $-\frac{1}{\tau}$  клемма для подключения провода заземления.

Электронный блок конструктивно выполнен в виде двух печатных плат: платы индикации и платы коммутации, соединённых между собой при помощи разъёмных соединителей.

Плата коммутации задвигается по пазам в боковых стенках корпуса до упора и фиксируется задней панелью.

На плате коммутации расположены элементы питания ПП и ИП, микроконвертор, два канала выходного аналогового тока, гальванически развязанных от входных сигналов, реле сигнализации, разъёмы для подключения питающего напряжения, линии связи с ПП и выходных сигналов.

Плата индикации содержит элементы индикации, кнопки управления и вспомогательные элементы.

Установка заданных параметров и режима работы осуществляется с помощью кнопок управления.

#### **5.4. Арматура**

Арматура предназначена для установки электродной системы (ЭС), защиты ЭС от механического повреждения и электромагнитных помех.

Приборы рН-4121 используются с различными видами арматуры. Погружная арматура АПТ-1, материал изготовления арматуры – титан ВТ1-00 (ГОСТ-26492) или нержавеюшая сталь 12Х18Н10Т(АПН-1), предназначена для установки комбинированного электрода, например, 2GE-9-G-HT-T, имеющего внешнее резьбовое соединение PG13,5 и встроенный датчиком температуры (термопреобразователем сопротивления). Монтаж арматуры осуществляется на бак или ёмкость с помощью фланца.

Погружная арматура АПН-2 и проточная АПН-3 предназначена также для установки комбинированного неперезаполняемого электрода. Монтаж арматуры осуществляется в бобышку, приваренную на бак или ёмкость (АПН-2), или на трубопровод (АПН-3).

Рисунки арматуры АПТ-1(АПН-1), АПН-2 и АПН-3 приведёны в прил. 7 .

Приборы рН-4121 работают и с арматурой ДПг-4М, ДМ-5М.

#### **6. УКАЗАНИЯ МЕР БЕЗОПАСНОСТИ**

6.1. По способу защиты человека от поражения электрическим током прибор соответствует классу 1 по ГОСТ 12.2.007.0.

6.2. К монтажу и обслуживанию допускаются лица, знакомые с общими правилами по технике безопасности при работе с электроустановками до 1000 В.

6.3. Провода заземления должны быть подключены к соответствующим клеммам.

6.4. Подключение входных и выходных сигналов производить согласно маркировке разъёмов при отключенном напряжении питания.

# 7. ПОДГОТОВКА К РАБОТЕ

#### 7.1. Внешний осмотр

После распаковки выявить следующие соответствия:

- прибор должен быть укомплектован в соответствии с паспортом;
- заводской номер должен соответствовать указанному в паспорте;
- прибор не должен иметь механических повреждений.

#### 7.2. Включение прибора

Первичное включение прибора производится в следующем порядке:

- снять крышку корпуса ПП;
- собрать схему:

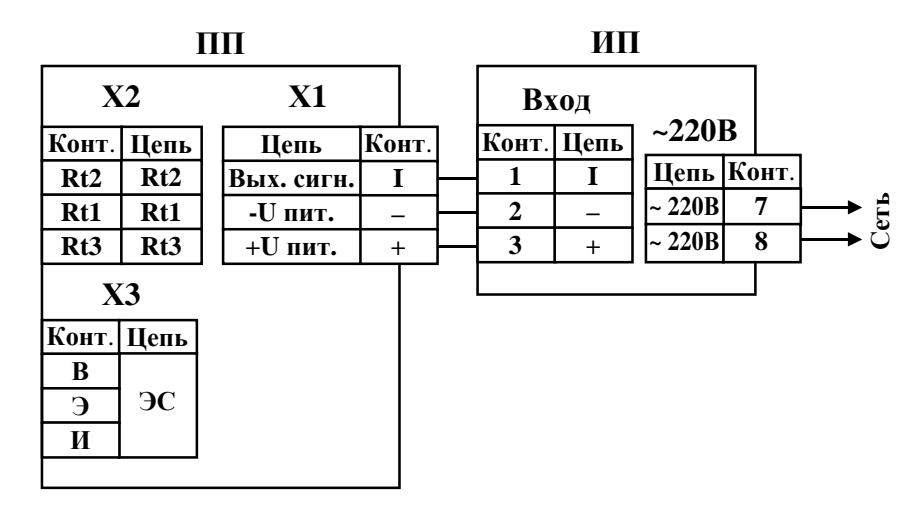

Рис. 3. Схема электрических соединений для первичного включения прибора

- включить прибор: при отсутствии входных сигналов на цифровом индикаторе ПП и ИП отображаются произвольные значения измеряемых параметров.

#### 7.3. Установка рабочих параметров и режимов

Для работы прибора необходимо в соответствующих режимах программирования ПП и ИП задать рабочие значения параметров и режимов (см. прил. 4):

- в ИП режим работы каждого реле: контроль уставки по рН или по температу- $\frac{1}{2}$ pe:
- в ИП значения уставки и порога срабатывания (гистерезис, зона нечувствительности) каждого реле;
- в ИП значения верхней и нижней границы диапазона измерения рН, соответствующие верхней и нижней границе диапазона изменения выходного тока по pH;
- в ИП значения верхней и нижней границы диапазона измерения температуры, соответствующие верхней и нижней границе диапазона изменения выходного тока по температуре;
- в ПП задание автоматического/ручного режима термокомпенсации;
- в ПП задание значения температуры для режима ручной термокомпенсации.

#### **7.4. Установка параметров комбинированного рН-электрода**

Установить паспортные значения применяемого рН-электрода (заводская установка: Еи = 0; рНи = 7.00;  $S = 100.0\%$ ). Для этого необходимо войти в режим настройки параметров ПП (см. прил. 4 п. 1) и задать значения координаты изопотенциальной точки р $H_u$ ,  $E_u$ , значение крутизны характеристики задать равным 100%.

#### **7.5. Первичная градуировка по буферным растворам**

Первичная градуировка прибора с применяемым комбинированным электродом производится по двум буферным растворам. Методика данной градуировки изложена в п. 10. Градуировка по двум буферным растворам является обязательной для первичной и периодической (1 раз в месяц при непрерывном измерении рН анализируемой среды) градуировки прибора на ЭС в процессе его эксплуатации, а также после замены применяемой ЭС на новую.

#### **7.6. Монтаж прибора на объекте**

#### **7.6.1. Подключение комбинированного электрода, линии связи с измерительным прибором и провода заземления**

*ВНИМАНИЕ*! Присоединительный кабель стеклянного рН-электрода должен быть экранирован и заключён в изоляционную оболочку, экран кабеля является активным и его электрический контакт с заземляющим проводом недопустим по принципу работы измерительной схемы ПП.

Подключение произвести в следующем порядке (см. прил. 6 и прил. 7 рис. 1):

- снять крышку корпуса ПП с надписью IP65;
- отвернуть накидную гайку 15;
- отсоединить держатель электрода 13;
- отвернуть чашку 18;
- ввернуть комбинированный электрод в держатель 13, контролируя качество уплотнения резинового кольца электрода;
- завернуть чашку 18;
- кабель комбинированного электрода уложить внутрь арматуры;
- присоединить держатель 13;
- затянуть накидную гайку 15;
- подключить выводы кабеля комбинированного электрода к соответствующим контактам разъёмов;
- отвернуть муфту 3 ;
- пропустить кабель линии связи ПП с ИП через муфту и резиновую втулку 4 и под-ключить его выводы к соответствующим контактам разъёмов;
- завернуть муфту, контролируя качество уплотнения в месте зажима кабеля;
- установить крышку корпуса ПП;
- провод заземления подключить с помощью винта 19 к соответствующей клемме, которая расположена на фланце.

Отключение производится в обратном порядке.

#### **7.6.2. Монтаж измерительного прибора**

ИП устанавливается на щите с учётом требований п.п. 2.4 и 3.2.8.

Габаритные и монтажные размеры ИП и размеры выреза в щите указаны в прил. 7 рис. 2.

Монтаж производится в следующем порядке:

- отсоединить упорные планки от корпуса, отвернув фигурные гайки;
- установить прибор в щите;
- для закрепления прибора в щите установить на корпус упорные планки, укосины упорных планок установить в зазор между боковыми стенками корпуса и вырезом в щите;
- установить и завернуть фигурные гайки.

#### **7.6.3. Подключение измерительного прибора**

Подключить ПП к ИП в соответствии со схемой внешних соединений (см. прил. 6).

Цепь сетевого питания ИП, линия связи ПП с ИП, цепи аналоговых выходных сигналов и цепи дискретных выходных сигналов проложить отдельными кабелями и подключить к соответствующим контактам разъёмов.

Заземлить корпус ИП.

#### **8. ПОРЯДОК РАБОТЫ**

При включении питания прибор автоматически переходит в режим «Измерение» и работает по ранее запрограммированным параметрам. Единичные индикаторы ИП «1» и «2» сигнализируют о срабатывании соответствующих реле при выходе измеряемых параметров за пределы уставок.

При нажатии на кнопку  $\odot$  на цифровой индикатор ИП кратковременно выводится измеренное, если установлен режим автоматической термокомпенсации, или заданное оператором, если установлен режим ручной термокомпенсации, значение температуры (разделительная запятая включена в мигающем режиме) анализируемой среды. Значение температуры отображается в течение 10 секунд, если для отмены принудительно не была нажата кнопка  $\Theta$ , а затем прибор автоматически переходит в режим отображения рН. При нажатии на кнопку  $\odot$  или  $\odot$  в режиме отображения рН на цифровом индикаторе ИП высвечивается значение уставки срабатывания реле «1» или «2», что подтверждается миганием соответствующего единичного индикатора.

В случае несоответствия значений измеряемых параметров режиму контролируемого объекта необходимо проверить правильность подключения (см. прил. 6) и монтажа (см. п. 7.6).

## 9. ВОЗМОЖНЫЕ НЕИСПРАВНОСТИ И СПОСОБЫ ИХ УСТРАНЕНИЯ

Перечень возможных неисправностей и способы их устранения приведён в табл. 4:

Таблина 4

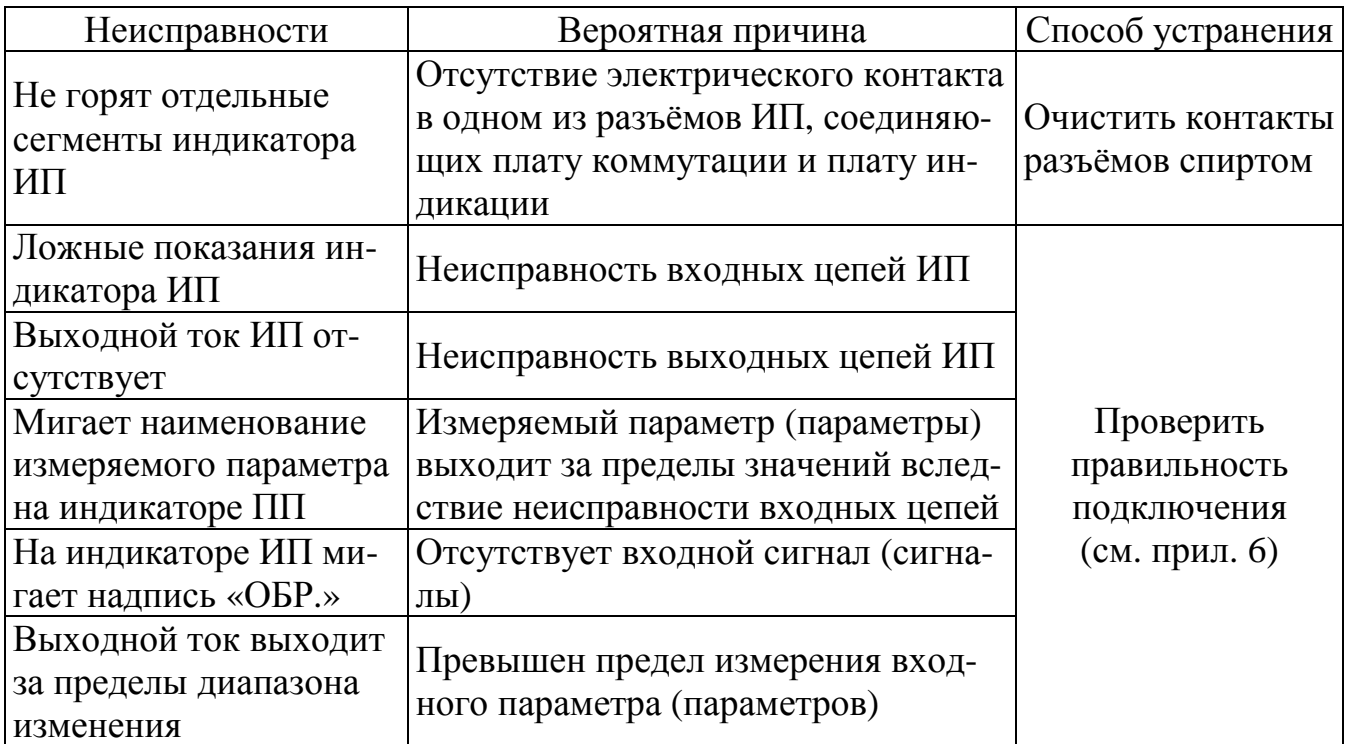

#### 10. ТЕХНИЧЕСКОЕ ОБСЛУЖИВАНИЕ

Техническое обслуживание заключается в периодической чистке электрода от загрязнений и градуировки прибора по буферным растворам.

#### 10.1. Основные положения

Для проведения градуировки необходим демонтаж арматуры.

Градуировка производится без демонтажа рН-электрода.

Для проведения градуировки необходимо предусмотреть возможность установки арматуры:

- наличие монтажных скоб или хомутов для крепления арматуры в вертикальном положении;
- наличие места для размещения необходимых средств и принадлежностей (см.  $\Pi$ . 10.3).

Градуировка осуществляется в ПП по стандартным буферным растворам  $2-\Gamma$ разряда («1,65», «3,56», «4,01», «6,86», «9,18» и «10,00») или с применением буферных растворов, значения рН которых задаются оператором. Значения рН буферных растворов 2-го разряда при проведении градуировки автоматически корректируются в зависимости от заданной температуры (в диапазоне 0...100 °С) в соответствии с таблицей pH(t°), заложенной в памяти прибора, а с применением буферных растворов 3-го разряда, а также импортных буферных растворов, значение рН задаётся оператором непосредственно при температуре измерения.

Прибор может быть отградуирован по одному или двум буферным растворам.

Методика градуировки по двум буферным растворам является обязательной для первичной и периодической (1 раз в месяц при непрерывном измерении рН анализируемой среды) градуировки прибора в процессе его эксплуатации, а также после замены применяемого комбинированного электрода на новый. Данная методика является одной из самых распространённых и часто используемых. Градуировка производится по буферным растворам №1 и №2, параметры рН которых близки по значению к начальной и конечной границам диапазона измерения рН анализируемой среды. В результате автоматически определяется координата изопотенциальной точки –  $E_u$  (координате р $H_u$  оператор присваивает паспортное значение) и значение крутизны характеристики рН-электрода - S. Критерии правильности проведения градуировки: значение крутизны характеристики рН-электрода лежит в пределах 90...110 % и значение координаты  $E_u$  лежит в пределах -50...50 мВ.

Градуировка по одному буферному раствору применима для периодической (1 раз в неделю при непрерывном измерении рН анализируемой среды) подстройки прибора, измеряющего рН сильнощелочных (9,5...14 рН) растворов. Срок эксплуатации pH-электрода в таких средах снижается из-за «старения» вследствие уменьшения крутизны характеристики рН-электрода. Градуировка по одной контрольной точке применяется, в частности, для настройки по известному значению рН анализируемой среды. В этом случае, вместо значения рН буферного раствора подставляется значение рН анализируемой среды, измеренное образцовым прибором (переносным или стационарным лабораторным рН-метром), а вместо значения температуры буферного раствора – текущее измеренное значение температуры анализируемой среды. Данный способ градуировки применим, если температура, измеренная образцовым прибором и температура анализируемой среды не отличаются более чем на  $\pm$  0,5 °C. При градуировке по одной контрольной точке автоматически корректируется значение координаты изопотенциальной точки рНэлектрода –  $E_u$ , если выполнен критерий правильности проведения градуировки – значение данного параметра лежит в пределах -50...50 мВ, значение крутизны характеристики, определённое при градуировке применяемого рН-электрода по двум буферным растворам не изменяется.

#### 10.2. Условия проведения

Для проведения градуировки необходимо выполнение следующих условий:

- место градуировки должно быть легкодоступно для проведения данной операции
- температура окружающего воздуха, °С

 $5...35$ 

- относительная влажность окружающего воздуха, % до 80
- $-$  атмосферное давление, кПа  $84... 106.7$
- отсутствие в окружающем воздухе паров агрессивных жидкостей и газов

#### **10.3. Средства и принадлежности**

Для проведения градуировки необходимы следующие средства и принадлежности:

- буферные растворы 2 шт. по 200 мл;
- дистиллированная вода 3 л.;
- 3 Ml раствор KCl 1 л.;
- химические лабораторные стаканы  $100...250$  мл.  $-4$  шт.;
- штатив для установки электродной системы;
- термометр лабораторный с ценой деления не более 0,1 ºС в диапазоне температур 5…35 ºС;
- фильтровальная бумага 1 упаковка;
- блок питания постоянного тока =12В, 50 мА.

#### **10.4. Порядок проведения 10.4.1. Подготовка**

Подготовка производится в следующем порядке:

- демонтировать арматуру и установить её в вертикальном положении;
- отвернуть муфту 3 (см. прил. 7 рис. 1), снять крышку корпуса ПП и отсоединить кабель линии связи с ИП;
- арматуру промыть водопроводной водой, удаляя видимые загрязнения, и протереть фильтровальной бумагой или бумажным полотенцем;
- отвернуть чашку 18 держателя 13, тщательно очистить всю поверхность чашки, держатель электрода и все прилежащие к ним поверхности от загрязнений; при очистке поверхности допускается применять не концентрированные кислые растворы, ацетон, спирт;
- промыть чашку, держатель электрода, рН-электрод и все прилежащие к ним поверхности дистиллированной водой;
- промокнуть поверхность рН-электрода фильтровальной бумагой;
- ополоснуть лабораторный стакан дистиллированной водой и налить в него раствор KCl;
- держатель с рН-электродом и лабораторный термометр погрузить в раствор KCl на 5 минут; глубина погружения не должна быть меньше выступающей части электрода;
- собрать схему (см. прил. 5);
- включить прибор и дать прогреться в течение 15 минут;
- ополоснуть химические стаканы дистиллированной водой и налить в них буферные растворы;
- выждать время, достаточное для уравновешивания температуры буферных растворов.

#### 10.4.2. Градуировка по стандартным буферным растворам.

Данный способ градуировки применяется при наличии стандартных буферных 2-го разряда из ряда: «1,65», «3,56», «4,01», «6,86», «9,18» и «10,00» (см. прил. 8  $\pi$ .1).

Блок-схема алгоритма работы ПП в данном режиме программирования приведена в прил. 4 п. 1.

Градуировка по двум буферным растворам производится в следующем порядке:

- перейти в режим градуировки по буферным растворам, следующим образом: нажать и удерживать одновременно кнопки  $\odot$  и  $\odot$  до выхода из режима «Измерение» в режим «Программирование», с помощью кнопок  $\odot$  и  $\odot$  выбрать режим градуировки по буферным растворам:

$$
\fbox{Pagywp.}\\ 6y{\Phi\cdot P\cdot}\\
$$

- держатель с рН-электродом и лабораторный термометр троекратно ополоснуть дистиллированной водой, промокнуть фильтровальной бумагой и погрузить в буферный раствор №1;
- нажать кнопку  $\odot$  для перехода в режим выбора значения буферного раствора  $N_2$ 1 – на индикаторе отображается значение рН буферного раствора  $N_2$ 1, установленное в последней проведённой операции градуировки (значение параметра показано условно):

$$
\fbox{5y\&1}\\ 1.65
$$

- нажать кнопку  $\odot$  – наименование «Буфер 1» включается в мигающем режиме, означающем возможность выбора с помощью кнопок ⊙ и ⊙ применяемого буферного раствора из ряда «1,65», «4,01», «6,86», «9,18» и «10,00» (значение параметра показано условно):

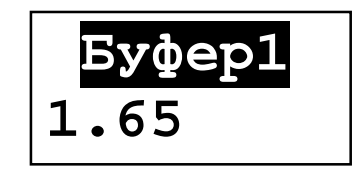

## Примечания:

- 1) номинальные значения стандартных буферных растворов 2-го разряда располагаются слева в нижней строке индикатора, а значение буферного раствора, задаваемое оператором справа;
- 2) номинальные значения стандартных буферных растворов 2-го разряда с помощью кнопок  $\odot$  и  $\odot$  не корректируются;

- нажать кнопку  $\odot$  для записи в память ПП номинального значения буферного раствора №1 – мигающий режим наименования «Буфер 1» выключается:

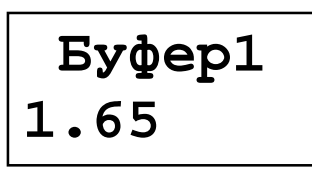

- нажать кнопку  $\odot$  для перехода в режим задания температуры буферного раствора №1 (значение параметра показано условно):

$$
\begin{array}{|c|c|}\n\hline\n51 & 1.65 \\
t1 & 20.4\n\end{array}
$$

- нажать кнопку  $\odot$  для корректировки значения температуры буферного раствора №1 – обозначение «t1» включается в мигающем режиме:

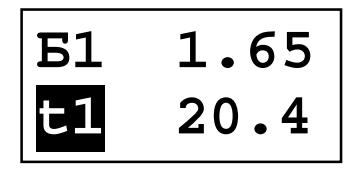

- с помощью кнопок  $\odot$  и  $\odot$  установить значение температуры буферного раствора №1;
- нажать кнопку  $\odot$  для записи в память ПП значения температуры буферного раствора №1 – мигающий режим наименования «t1» выключается, значение рН автоматически корректируется в соответствии с заданным значением температуры:

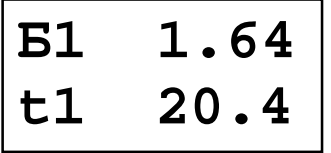

- нажать кнопку  $\odot$  для перехода в режим отображения значения ЭДС электродной системы в буферном растворе №1 (значение параметра показано условно):

$$
\begin{array}{c}\nE1, \text{MB} \\
313.5\n\end{array}
$$

- нажать кнопку  $\odot$  – обозначение «Е1,мВ» включается в мигающем режиме, на индикаторе отображается текущее измеренное значение ЭДС:

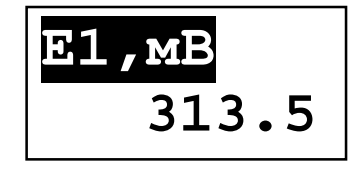

- после стабилизации показаний ( $\pm$  0,1 мВ), но не ранее чем через 5 минут, нажать кнопку  $\Theta$  или  $\Theta$  – слева в нижней строке индикатора появится обозначение « », означающее фиксацию данного значения:

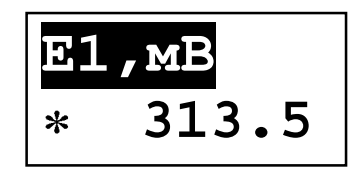

- нажать кнопку  $\odot$  для записи в память ПП значения ЭДС электродной системы в буферном растворе №1 – мигающий режим наименования «Е1,мВ» выключается, обозначение « » пропадает:

$$
\fbox{\fbox{$E1$},mB} \\ 313.5
$$

- нажать кнопку  $\odot$  для перехода в режим выбора значения буферного раствора №2 – на индикаторе отображается значение рН буферного раствора №2 установленное в последней проведённой операции градуировки (значение параметра показано условно):

$$
\fbox{5y\&0 p2} \\ 9.18
$$

- держатель с рН-электродом и лабораторный термометр ополоснуть дистиллированной водой, установить в штатив и погрузить в раствор KCl на 5 минут;
- держатель с рН-электродом и лабораторный термометр троекратно ополоснуть дистиллированной водой, промокнуть фильтровальной бумагой и погрузить в буферный раствор №2;
- нажать кнопку  $\Theta$  наименование «Буфер 2» включается в мигающем режиме, означающем возможность выбора с помощью кнопок  $\Theta$  и  $\Theta$  применяемого буферного раствора из ряда «1,65», «4,01», «6,86», «9,18» и «10,00» (значение параметра показано условно):

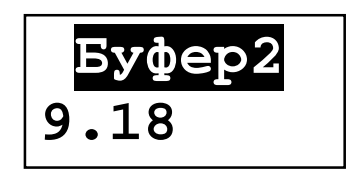

- нажать кнопку  $\odot$  для записи в память ПП номинального значения буферного раствора №2 – мигающий режим наименования «Буфер 2» выключается;

- нажать кнопку  $\odot$  для перехода в режим задания температуры буферного раствора №2 (значение параметра показано условно):

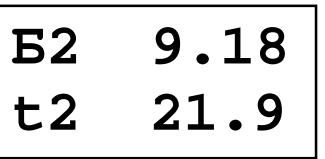

- нажать кнопку  $\odot$  для корректировки значения температуры буферного раствора №2 – обозначение «t2» включается в мигающем режиме:

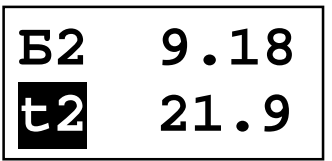

- с помощью кнопок  $\textcircled{\tiny{}}$  и  $\textcircled{\tiny{}}$  установить значение температуры буферного раствора №2; нажать кнопку  $\odot$  для записи в память ПП значения температуры буферного раствора №2 – мигающий режим наименования «t2» выключается, значение рН автоматически корректируется в соответствии с заданным значением тем-пературы:

$$
\begin{array}{|c|c|}\n\hline\n52 & 9.22 \\
t2 & 21.9\n\end{array}
$$

- нажать кнопку  $\odot$  для перехода в режим отображения значения ЭДС электродной системы в буферном растворе №2 (значение параметра показано условно):

$$
\begin{array}{c}\nE2, \text{MB} \\
-129.6\n\end{array}
$$

- нажать кнопку  $\Theta$  – обозначение «Е2,мВ» включается в мигающем режиме, на индикаторе отображается текущее измеренное значение ЭДС:

$$
\begin{array}{|c|}\n\hline\nE2, MB \\
\hline\n-129.6\n\end{array}
$$

- после стабилизации показаний  $(\pm 0.1 \text{ mB})$ , но не ранее чем через 5 минут, нажать кнопку  $\textcircled{\tiny 0}$  или  $\textcircled{\tiny 0}$  – слева в нижней строке индикатора появится обозначение « », означающее фиксацию данного значения:

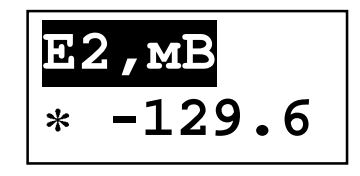

нажать кнопку  $\Theta$  для записи в память ПП значения ЭДС электродной системы в буферном растворе №2 – мигающий режим наименования «Е2,мВ» выключается, обозначение «\*» пропадает;

$$
\begin{array}{|c|}\n\hline\n\text{E2, MB} \\
\hline\n-129.6\n\end{array}
$$

- нажать кнопку  $\odot$  для перехода в режим оценки правильности проведения градуировки по буферным растворам, возможны 3 варианта (значения параметров показаны условно):

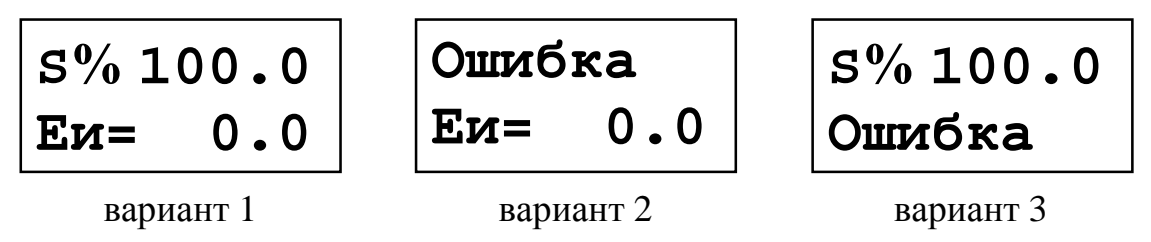

вариант 1: выполнены критерии правильности проведения градуировки по буферным растворам: значение крутизны, S, характеристики электродной системы лежит в пределах 90…110 % , значение координаты Еи лежит в пределах -50…50 мВ, новые значения параметров S и Еи автоматически записываются в энергонезависимую память ПП;

вариант 2: не выполнен критерий правильности проведения настройки по буферным растворам: значение крутизны, S, характеристики электродной системы не лежит в пределах 90…110 % , полученные параметры S и Еи в энергонезависимую память ПП не записываются (остаются прежними), необходимо повторить операцию градуировки по буферным растворам;

вариант 3: не выполнен критерий правильности проведения настройки по буферным растворам: значение координаты Еи электродной системы не лежит в пределах -50…50 мВ полученные параметры S и Еи в энергонезависимую память ПП не записываются, необходимо повторить операцию градуировки по буферным растворам;

при положительных результатах градуировки нажать кнопку  $\mathbb{R}^3$  для выхода из режима градуировки по буферным растворам:

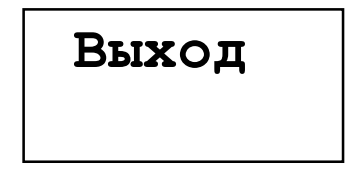

если положительные результаты градуировки получить не удаётся, то возможно рН-электрод выработал свой ресурс и его необходимо заменить на новый;

- нажать кнопку  $\odot$  для перехода в режим «Измерение»;
- погрузить держатель с рН-электродом в раствор KCl на 5 минут, затем промыть дистиллированной водой.

Градуировка по одной контрольной точке производится в аналогичном порядке применительно к одному буферному раствору. Оценка правильности проведения градуировки проводится в обязательном порядке.

После проведения градуировки привернуть чашку 18, произвести монтаж арматуры на контролируемом объекте. Во избежание высыхания водосодержащего слоя на поверхности мембраны рН-электрода при хранении и при транспортировке на мембрану стеклянного рН-электрода необходимо надеть защитный колпачок (входит в комплект поставки электрода), предварительно заполненный 3М раствором KCl.

#### **10.4.3. Градуировка по буферным растворам, задаваемых оператором в ПП**

Данный способ градуировки производится с применением буферных растворов 3-го разряда (см. прил. 8 п. 2) или с применением импортных буферных растворов.

Блок-схема алгоритма работы ПП в данном режиме программирования приведена в прил. 4 п. 1.

Градуировка по буферным растворам производится в следующем порядке:

- перейти в режим градуировки по буферным растворам, следующим образом: нажать и удерживать одновременно кнопки  $\odot$  и  $\odot$  до выхода из режима «Измерение» в режим «Программирование», с помощью кнопок  $\Theta$  и  $\Theta$  выбрать режим градуировки по буферным растворам:

$$
\begin{array}{c|c}\n \texttt{Градуир.} \\
 \hline\n \texttt{by@.p.}\n \end{array}
$$

- держатель с рН-электродом и лабораторный термометр троекратно ополоснуть дистиллированной водой, промокнуть фильтровальной бумагой и погрузить в буферный раствор №1;
- нажать кнопку  $\odot$  для перехода в режим выбора значения буферного раствора №1 – на индикаторе отображается рН буферного раствора №1 установленное в последней проведённой операции градуировки (значение параметра показано условно):

$$
\begin{array}{c}\n\text{Byqep1} \\
1.68\n\end{array}
$$

нажать кнопку  $\Theta$  – наименование «Буфер 1» включается в мигающем режиме, означающем возможность выбора с помощью кнопок  $\odot$  и  $\odot$  применяемого буферного раствора (значение параметра показано условно):

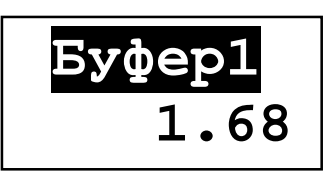

*Примечание*: значение рН буферного раствора, задаваемое оператором расположено справа в нижней строке индикатора

- нажать кнопку  $\Theta$  – разделительная точка значения рН включается в мигающем режиме, означающем возможность корректировки значения данного параметра:

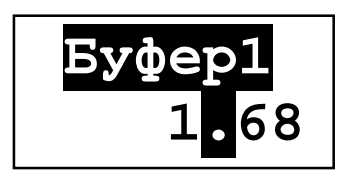

- с помощью кнопок ⊙ и ⊙ установить значение рН буферного раствора №1 при температуре измерения, пользуясь таблицей соответствия рН(tº) на применяемый буферный раствор;
- нажать кнопку  $\odot$  для перехода в режим задания температуры буферного раствора №1 (значение параметра показано условно):

$$
\begin{array}{|l|} \hline \text{E1} & 1.68 \\ \text{t1} & 20.4 \\ \hline \end{array}
$$

- нажать кнопку  $\odot$  для корректировки значения температуры буферного раствора №1 – обозначение «t1» включается в мигающем режиме:

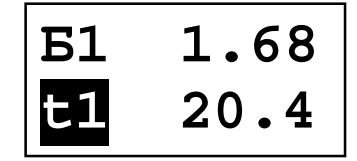

- с помощью кнопок  $\textcircled{1}$  и  $\textcircled{2}$  установить значение температуры буферного раствора №1;
- нажать кнопку  $\Theta$  для записи в память ПП значения температуры буферного раствора №1 – мигающий режим наименования «t1» выключается:

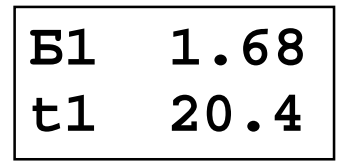

- нажать кнопку  $\odot$  для перехода в режим отображения значения ЭДС электродной системы в буферном растворе №1 (значение параметра показано условно):

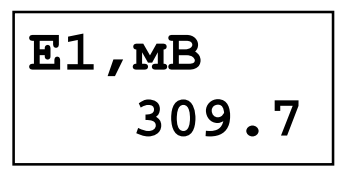

- нажать кнопку  $\odot$  – обозначение «E1, мВ» включается в мигающем режиме, на индикаторе отображается текущее измеренное значение ЭДС:

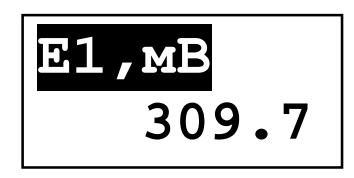

- после стабилизации показаний  $(\pm 0, 1 \text{ mB})$ , но не ранее чем через 5 минут, нажать кнопку  $\textcircled{1}$  или  $\textcircled{2}$  – слева в нижней строке индикатора появится обозначение « », означающее фиксацию данного значения:

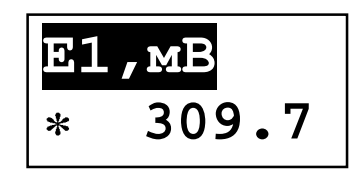

- нажать кнопку  $\odot$  для записи в память ПП значения ЭДС электродной системы в буферном растворе №1 – мигающий режим наименования «Е1,мВ» выключается, обозначение « » пропадает:

$$
\begin{array}{|c|}\n\hline\n\texttt{E1, MB} \\
\hline\n309.7\n\end{array}
$$

- нажать кнопку  $\odot$  для перехода в режим выбора значения буферного раствора №2 – на индикаторе отображается рН буферного раствора №2 установленное в последней проведённой операции градуировки (значение параметра показано условно):

$$
\begin{array}{r} \text{Byqep2} \\ 6.88 \end{array}
$$

- держатель с рН-электродом и лабораторный термометр ополоснуть дистиллированной водой, установить в штатив и погрузить в раствор KCl на 5 минут;
- держатель с рН-электродом и лабораторный термометр троекратно ополоснуть дистиллированной водой, промокнуть фильтровальной бумагой и погрузить в буферный раствор №2;

- нажать кнопку  $\Theta$  – наименование «Буфер 2» включается в мигающем режиме, означающем возможность выбора с помощью кнопок  $\odot$  и  $\odot$  применяемого буферного раствора (значение параметра показано условно):

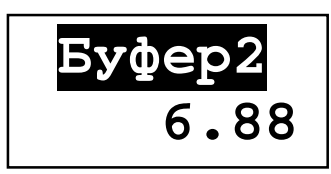

- нажать кнопку  $\Theta$  – разделительная точка значения рН включается в мигающем режиме, означающем возможность корректировки значения данного параметра:

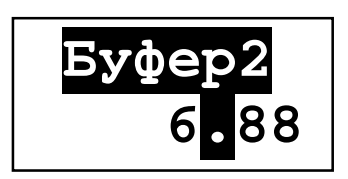

- с помощью кнопок  $\odot u \odot y$ становить значение рН буферного раствора №2 при температуре измерения, пользуясь таблицей соответствия рН(tº) на применяемый буферный раствор;
- нажать кнопку  $\odot$  для перехода в режим задания температуры буферного раствора №2 (значение параметра показано условно):

$$
\begin{array}{|l|}\n\hline\n52 & 6.88 \\
t2 & 21.9\n\end{array}
$$

- нажать кнопку  $\odot$  для корректировки значения температуры буферного раствора №2 – обозначение «t2» включается в мигающем режиме:

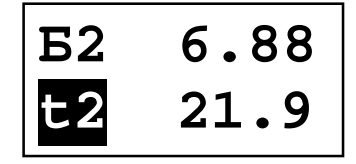

- с помощью кнопок  $\odot$  и  $\odot$  установить значение температуры буферного раствора №2; нажать кнопку  $\odot$  для записи в память ПП значения температуры буферного раствора №2 – мигающий режим наименования «t2» выключается:

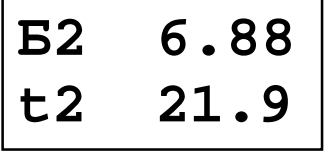

- нажать кнопку  $\odot$  для перехода в режим отображения значения ЭДС электродной системы в буферном растворе №2 (значение параметра показано условно):

$$
E2, MB
$$
  
7.0

- нажать кнопку  $\Theta$  – обозначение «Е2,мВ» включается в мигающем режиме, на индикаторе отображается текущее измеренное значение ЭДС:

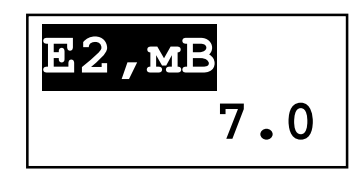

- после стабилизации показаний  $(\pm 0, 1 \text{ mB})$ , но не ранее чем через 5 минут, нажать кнопку  $\textcircled{\tiny{}}$  или  $\textcircled{\tiny{}}$  – слева в нижней строке индикатора появится обозначение « », означающее предварительную фиксацию данного значения:

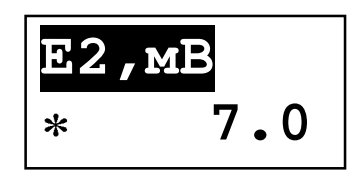

- нажать кнопку  $\odot$  для записи в память ПП значения ЭДС электродной системы в буферном растворе №2 – мигающий режим наименования «Е2,мВ» выключается, обозначение « » пропадает:

$$
\begin{array}{|c|}\n\hline\n\texttt{E2, MB} \\
\hline\n7.0\n\end{array}
$$

- нажать кнопку  $\odot$  для перехода в режим оценки правильности проведения градуировки по буферным растворам, возможны 3 варианта (значения параметров показаны условно):

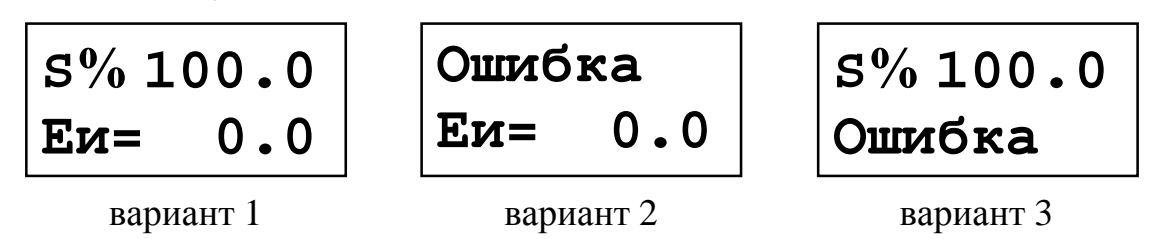

вариант 1: выполнены критерии правильности проведения градуировки по буферным растворам: значение крутизны, S, характеристики электродной системы лежит в пределах 90…110 % , значение координаты Еи лежит в пределах -50…50 мВ, новые значения параметров S и Еи автоматически записываются в энергонезависимую память ПП;

вариант 2: не выполнен критерий правильности проведения настройки по буферным растворам: значение крутизны, S, характеристики электродной системы не лежит в пределах 90…110 % , полученные параметры S и Еи в энергонезависимую память ПП не записываются, необходимо повторить операцию градуировки по буферным растворам;

вариант 3: не выполнен критерий правильности проведения настройки по буферным растворам: значение координаты Еи электродной системы не лежит в пределах -50…50 мВ полученные параметры S и Еи в энергонезависимую память ПП не записываются, необходимо повторить операцию градуировки по буферным растворам;

- при положительных результатах градуировки нажать кнопку для выхода из режима градуировки по буферным растворам:

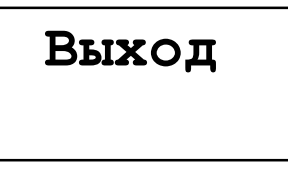

если положительные результаты градуировки получить не удаётся, то возможно рН-электрод выработал свой ресурс и его необходимо заменить на новый;

- нажать кнопку  $\odot$  для перехода в режим «Измерение»;
- погрузить держатель с рН-электродом в раствор KCl на 5 минут, затем промыть дистиллированной водой.

Градуировка по одной контрольной точке производится в аналогичном порядке применительно к одному буферному раствору.

После проведения градуировки привернуть чашку 18, произвести монтаж арматуры на контролируемом объекте. Во избежание высыхания водосодержащего слоя на поверхности мембраны рН-электрода при хранении и при транспортировке на мембрану стеклянного рН-электрода необходимо надеть защитный колпачок (входит в комплект поставки электрода), предварительно заполненный 3М раствором KCl.

## **11. МАРКИРОВКА, УПАКОВКА, ТРАНСПОРТИРОВАНИЕ И ХРАНЕНИЕ**

11.1. На передней панели ИП и на фальшь-панели ПП нанесено:

- предприятие-изготовитель;
- тип прибора;
- размерность показаний цифрового индикатора;
- обозначение единичных индикаторов и кнопок управления.
- 11.2. На шильдике, размещённом на задней панели ИП, указаны:
- порядковый номер;
- год выпуска;
- обозначение и нумерация контактов разъёмов.

11.3. На шильдике, размещённом на верхней панели ИП:

- порядковый номер;
- диапазон измерения рН (заводская установка);
- выходной сигнал (заводская установка).

11.4. На крышке ПП нанесено исполнение по ГОСТ 14254.

11.5. На корпусе ПП закреплена бирка из нержавеющей стали, на котором указано:

- идентификационный номер прибора;

- предприятие-изготовитель;
- тип прибора;
- порядковый номер;
- номер заказа;
- год выпуска.

-

11.6. На шильдиках, размещённых на разъёмах ПП, указаны обозначения контактов разъёмов.

11.7. Прибор и документация помещаются в чехол из полиэтиленовый пленки и укладываются в картонную коробку.

11.8. Приборы транспортируются всеми видами закрытого транспорта, в том числе воздушным, в отапливаемых герметизированных отсеках в соответствии с правилами перевозки грузов, действующими на данном виде транспорта.

11.9. Транспортирование приборов осуществляется в деревянных ящиках или картонных коробках, допускается транспортирование приборов в контейнерах.

11.10.Способ укладки приборов в ящики должен исключать их перемещение во время транспортирования.

11.11.Во время погрузочно-разгрузочных работ и транспортирования, ящики не должны подвергаться резким ударам и воздействию атмосферных осадков.

11.12. Срок пребывания приборов в соответствующих условиях транспортирования – не более 6 месяцев.

11.13. Приборы должны храниться в отапливаемых помещениях с температурой 5...40 ºС и относительной влажностью не более 80%.

Воздух помещений не должен содержать пыли и примесей агрессивных паров и газов, вызывающих коррозию деталей приборов .

Хранение приборов в упаковке должно соответствовать условиям 3 по ГОСТ 15150 .

#### **12. ГАРАНТИИ ИЗГОТОВИТЕЛЯ**

12.1. Изготовитель гарантирует соответствие прибора рН-4121 требованиям технических условий при соблюдении потребителем условий эксплуатации, транспортирования и хранения, установленных настоящим РЭ.

12.2. Гарантийный срок эксплуатации устанавливается 18 месяцев со дня ввода в эксплуатацию, но не более 24 месяцев со дня отгрузки потребителю.

12.3. В случае обнаружения потребителем дефектов при условии соблюдения им правил эксплуатации, хранения и транспортирования в течение гарантийного срока, предприятие-изготовитель безвозмездно ремонтирует или заменяет прибор.

#### **13. СВЕДЕНИЯ О РЕКЛАМАЦИЯХ**

При отказе в работе или неисправности прибора рН-4121 по вине изготовителя неисправный прибор с указанием признаков неисправностей и соответствующим актом направляется в адрес предприятия-изготовителя:

> 600016, г. Владимир, ул. Б. Нижегородская, д. 77, ЗАО «НПП «Автоматика», тел.: (0922) 27-62-90, факс: (0922) 21-57-42.

Все предъявленные рекламации регистрируются.

#### **МЕТОДИКА КАЛИБРОВКИ**

#### **1. Периодичность калибровки**

Приборы подлежат первичной и периодической калибровке, а также калибровке после ремонта в соответствии с методикой, изложенной в настоящем разделе.

Межкалибровочный интервал – 2 года.

#### **2. Операции калибровки**

При проведении калибровки выполняются следующие операции:

- внешний осмотр (см. п. 6.1);
- проверка электрического сопротивления изоляции (см. п. 6.2);
- опробование (см. п. 6.3);
- определение основной погрешности измерения рН (см. п. 6.4);
- определение основной погрешности измерения температуры (см. п. 6.5);
- определение дополнительной погрешности от изменения температуры (в режиме автоматической термокомпенсации) контролируемой среды (см. п. 6.6);
- определение дополнительных погрешностей: от изменения сопротивления в цепях измерительного и вспомогательного электродов; от изменения постоянного напряжения  $\pm 1,5B$  в цепи «земля-вспомогательный электрод» (см. п. 6.7);
- оформление результатов калибровки (см. п. 6.8).

#### **3. Средства калибровки**

При проведении калибровки должны быть применены следующие средства измерения:

- имитатор электродной системы, например И-02 (И-01), класс точности 0,25;
- кабели для калибровки, входящие в комплект поставки прибора;
- вольтметр В7-34А, основная погрешность  $\pm 0.03$  %;
- катушка сопротивления Р331, 100 Ом, класс точности 0,01;
- магазин сопротивления, типа Р4831, класс точности 0,02;
- мегаомметр 500В; диапазон измерения до 500 МОм.

*Примечание*: допускается использование других средств измерения с метрологическими характеристиками не хуже приведённых.

#### **4. Требования безопасности**

Меры безопасности при работе с прибором указаны в п. 6 РЭ.

#### 5. Условия проведения калибровки

При проведении калибровки необходимо соблюдать следующие условия:

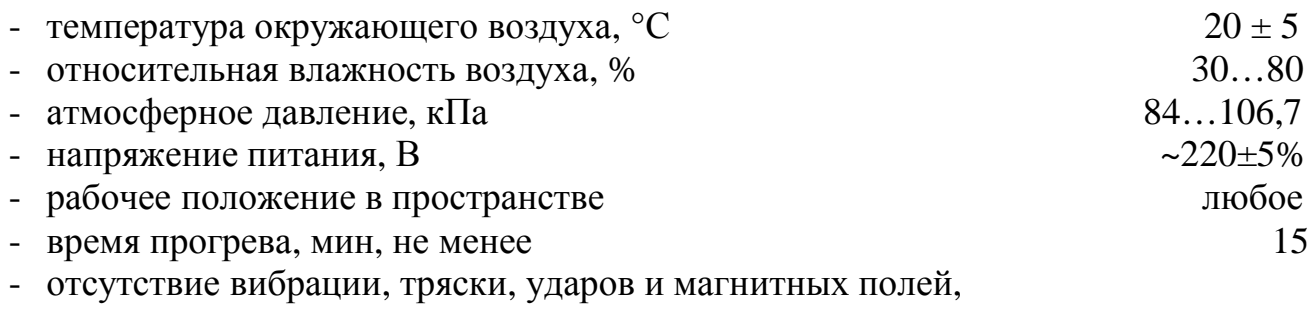

влияющих на работу прибора.

#### 6. Проведение калибровки

#### 6.1. Внешний осмотр

При внешнем осмотре устанавливается отсутствие механических повреждений, правильность маркировки. При наличии дефектов определяется возможность дальнейшего применения приборов.

#### 6.2. Проверка электрического сопротивления изоляции

Проверка электрического сопротивления изоляции цепей ИП производится при отключенном электропитании мегаомметром между корпусом (клемма заземления) и контактами 7 – 14, а также между контактами исполнительных реле 9 и 10, 12 и 13.

Сопротивление изоляции должно быть не менее 20 МОм.

#### 6.3. Опробование

6.3.1 Проверяется функционирование прибора в режиме «Измерение». Для

этого собрать схему (см. прил. 2), включить прибор в сеть. Убедиться в наличии индикации.

6.3.2 В ПП установить режим ТК (см. прил. 4). Проверить возможность установки «авт/руч» термокомпенсации и значения «t ручн.»

6.3.3 В ПП установить режим настройки (см. прил. 4). Проверить возможность изменения параметров рНи, Еи, S.

6.3.4 В ПП установить с помощью имитатора И-02 входной сигнал  $\pm$  755 мВ. Убедиться в мигании обозначения «pH», ПП в режиме перегрузки по входу pH. В ПП установить с помощью магазина сопротивления значения 98 Ом и 142 Ом. Убедиться в мигании обозначения «ta», ПП в режиме перегрузки по температуре.

6.3.5 Проверить функционирование ИП в режиме «измерение». Убедиться в индикации pH и t.

Проверить задание режимов работы реле и диапазонов измерения выходного тока по алгоритму прил.4.

#### 6.4. Определение основной погрешности измерения рН

6.4.1. Основная абсолютная погрешность прибора по показаниям рН определяется путём сравнения отображаемых значений прибора с расчётными.

6.4.2. Основная приведённая погрешность прибора по выходному току определяется путём сравнения измеренных значений тока с расчётными.

6.4.3. Собрать схему (см. прил. 2).

ВНИМАНИЕ: для подключения к имитатору электродной системы использовать только кабели, входящие в комлект поставки прибора!

6.4.4. Установить на имитаторе электродной системы следующие параметры:

- сопротивление измерительного электрода: R изм. = 0 МОм;

- сопротивление вспомогательного электрода: R всп. = 0 кОм;
- напряжение в цепи «земля вспомогательный электрод»: Е з.р. = 0.

6.4.5. Включить питание прибора.

6.4.6. Дать прибору прогреться в течение 15 минут.

6.4.7. Включить режим ручной термокомпенсации (см. алгоритм прил.4), установить значение температуры  $tp = 0$  °C.

6.4.8. Установить в ИП границы диапазона измерения рН и границы диапазона температуры, пропорциональные выходному току (см. прил. 4).

6.4.9. Перейти в режим «Измерение».

6.4.10. Диапазон измерения рН разбивается на пять равномерно распределённых контрольных точек: 0, 25, 50, 75, 100 %.

6.4.11. Последовательно задавая по показаниям вольтметра с помощью имитатора электродной системы рассчитанные по формуле (3) значения ЭДС,  $E_{i,Box}$ , зафиксировать показания прибора, pH<sub>i</sub>, и значения выходного тока, I<sub>i</sub>.

$$
E_{i\text{ HOM}} = E_{\text{H}} - (0.1984 \text{ S}/100\%) (273.2 + t^{\circ})(pH_{i\text{ HOM}} - pH_{\text{H}}),
$$
\n(3)

где  $E_{i_{HOM}}$  – расчётные номинальные значение ЭДС, мВ;

 $E_u$  – координата изопотенциальной точки рН-электрода, мВ;

S - крутизна характеристики рН-электрода, %;

 $pH_i_{HOM}$  – номинальные значения рН контрольных точек равномерно распределённых внутри диапазона измерения рН;

t<sup>o</sup> - измеренное в режиме автоматической термокомпенсации или заданное в режиме ручной термокомпенсации значение температуры анализируемой среды, °С;

 $pH_u$  – координата изопотенциальной точки рН-электрода.

**Примечание:** если значения  $pH_w$ ,  $E_w$  и S  $pH$ -электрода не заданы, то рекомендуется установить:  $pH_u = 7.00$ ;  $E_u = 0.0$  мB; S = 100.0 %.

6.4.12. Данные и полученные результаты записываются в табл. 5.

6.4.13. Основная абсолютная погрешность прибора  $(X_{0i})$  по показаниям рН определяется по формуле (4):

$$
X_{0i} = pH_i - pH_{i \text{ HOM.}},\tag{4}
$$

где р $H_i$  – значения р $H$ , отображаемые на индикаторе прибора; р $\rm{H_{i\,non.}}$  – выбранные номинальные значения р $\rm{H,}$  лежащие внутри диапазона измерения рН (см. п. 6.4.10).

Полученные результаты записываются в табл. 5.

6.4.14. Основная приведённая погрешность прибора по выходному току  $(Y_{0i})$  определяется по формуле (5):

$$
Y_{0i} = ((I_i - I_{i \text{ HOM.}}) / (I_{\kappa} - I_{\kappa})) 100\%,
$$
\n(5)

где  $I_i$  – измеренные значения тока, мА;

 $I_{H}$ ,  $I_{K}$  – начальная и конечная граница диапазона изменения выходного тока соответственно, мА;

 ${\rm I}_{\rm i\,\,a_{\rm DM}}$  – номинальные значения выходного тока, мА, рассчитанные по формуле (6):

$$
I_{i\text{ HOM.}} = I_{H} + (I_{K} - I_{H})(pH_{i\text{ HOM}} - pH_{H}) / (pH_{K} - pH_{H.}),
$$
\n(6)

где р $H_{H}$ , р $H_{K}$  – начальная и конечная граница диапазона измерения рН соответственно.

Полученные результаты записываются в табл. 5.

6.4.15. Результаты данной калибровки оформляются в виде табл. 5:

Таблица 5

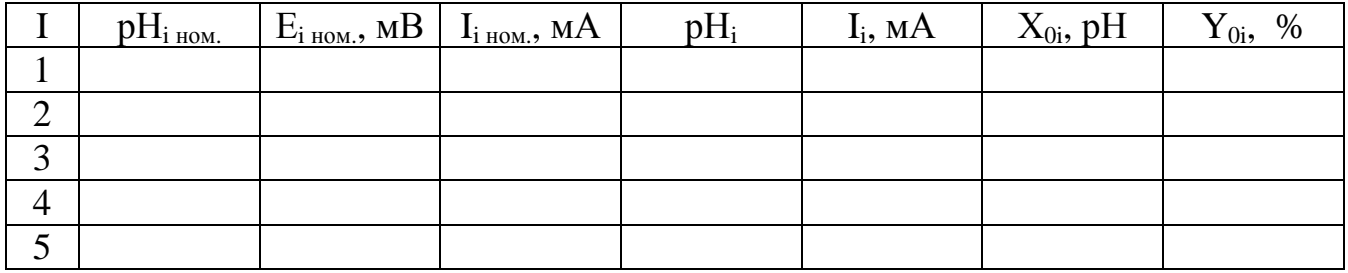

6.4.16. Основная абсолютная погрешность прибора по показаниям рН не должна превышать значения, указанного в п. 3.2.1 РЭ. В случае превышения предела основной абсолютной погрешности необходимо произвести метрологическую настройку прибора по ЭДС (см. прил. 3).

6.4.17. Основная приведённая погрешность прибора по выходному току не должна превышать значений, рассчитанных по формуле (1). В случае превышения предела основной приведённой погрешности необходимо произвести метрологическую настройку прибора по выходному аналоговому сигналу (см. прил. 3).

#### **6.5. Определение основной погрешности измерения температуры**

6.5.1. Основная абсолютная погрешность прибора по показаниям температуры определяется путём сравнения отображаемых значений прибора с расчётными.

6.5.2. Основная приведённая погрешность прибора по выходному току определяется путём сравнения измеренных значений тока с расчётными.

6.5.3. Собрать схему (см. прил. 2).

6.5.4. Включить режим автоматической термокомпенсации.

6.5.5. При необходимости установить границы рабочего диапазона измерения температуры и границы рабочего диапазона изменения выходного аналогового сигнала.

6.5.6. Перейти в режим «Измерение».

6.5.7. Диапазон измерения по температуре разбивается на пять равномерно распределённых контрольных точек, t <sub>і ном.</sub>: 0, 25, 50, 75 и 100 °C.

6.5.8. Последовательно с помощью магазина сопротивлений задаются значения температуры согласно заложенному в приборе типу НСХ по ГОСТ 6651 (см. прил. 9), фиксируются значения t  $_i$ , отображаемые на индикаторе прибора и значения  $I_i$ выходного тока. Данные записываются в табл. 6.

6.5.9. Основная абсолютная погрешность прибора  $(X_{0i})$  по показаниям температуры определяется по формуле (7):

$$
X_{1i} = t_i - t_{i \text{ HOM.}}, \tag{7}
$$

где – значения температуры, отображаемые на индикаторе прибора;  $t_{i_{HOM}}$  – номинальные значения температуры (см. п. 6.5.7).

Полученные результаты записываются в табл. 6.

6.5.10. Основная приведённая погрешность прибора по выходному току  $(Y_{1i})$  определяется по формуле (8).

$$
Y_{1i} = ((I_i - I_{i\text{ HOM.}}) / (I_{\kappa} - I_{\kappa})) 100\%,
$$
\n(8)

где  $I_i$  – измеренные значения тока, мА;

 $I_{H}$ ,  $I_{K}$  – начальная и конечная граница диапазона изменения выходного тока соответственно, мА;

 ${\rm I}_{\rm i\,\,a_{\rm DM}}$  – номинальные значения выходного тока, мА, рассчитанные по формуле (9):

$$
I_{i_{HOM}} = I_{H} + (I_{K} - I_{H})(t_{i_{HOM}} - t_{H}) / (t_{K} - t_{H.}),
$$
\n(9)

где t<sub>н</sub>, t<sub>к</sub> – начальная и конечная граница диапазона измерения температуры соответственно.

Полученные результаты записываются в табл. 6.

6.5.11. Результаты данной калибровки для каждого значения температуры оформляются в виде табл. 6:

Таблица 6

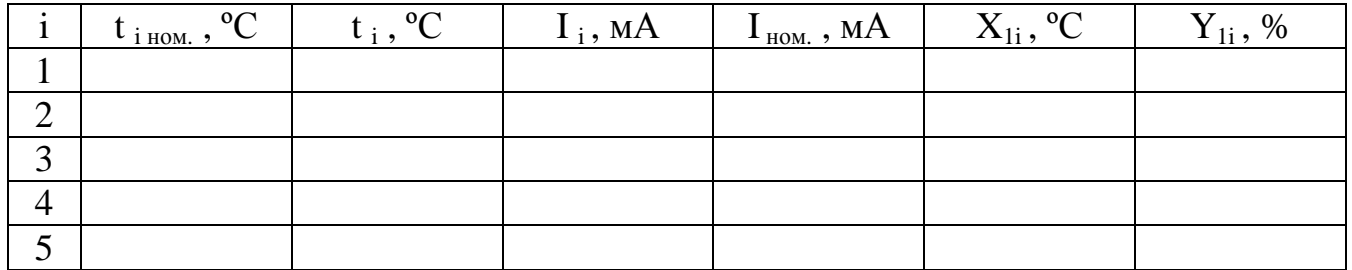

где  $t_{i\text{\tiny{HOM}}.}$  – номинальные значения температуры, °C;  $t_i$  и  $I_i$  – значения температуры, отображаемые на цифровом индикаторе прибора, и измеренные значения тока, мА;

6.5.12. Основная абсолютная погрешность прибора по показаниям температуры не должна превышать значения, указанного в п. 3.2.2 РЭ. В случае превышения предела основной абсолютной погрешности необходимо произвести метрологическую настройку прибора по температуре (см. прил. 3).

6.5.13. Основная приведённая погрешность прибора по выходному току не должна превышать значений, рассчитанных по формуле (1). В случае превышения предела основной приведённой погрешности необходимо произвести метрологическую настройку прибора по выходному аналоговому сигналу.

#### **6.6. Определение дополнительной погрешности от изменения температуры (в режиме автоматической термокомпенсации)**

6.6.1. Дополнительная абсолютная погрешность прибора по показаниям рН определяется путём сравнения отображаемых значений рН при измеренной температуре в режиме автоматической термокомпенсации с показаниями рН при температуре 0 ºС, заданной в режиме ручной термокомпенсации при определении основной абсолютной погрешности по показаниям рН.

6.6.2. Дополнительная приведённая погрешность измерения рН по выходному току определяется путём сравнения измеренных значений тока при температуре измеренной в режиме автоматической термокомпенсации со значениями тока измеренными при температуре 0 ºС, заданной в режиме ручной термокомпенсации при определении основной приведённой погрешности по выходному току.

6.6.3. Включить режим автоматической термокомпенсации.

6.6.4. Диапазон измерения по температуре разбивается на пять равномерно распределённых контрольных точек: 0, 25, 50, 75 и 100 ºС.

6.6.5. Последовательно с помощью магазина сопротивлений задаются значения температуры согласно заложенному в приборе типу НСХ по ГОСТ 6651.

6.6.6. Выполняется п. 6.4.11 для каждого значения температуры.

6.6.7. Данные и полученные результаты записываются в табл. 8.

6.6.8. Результаты данной калибровки для каждого значения температуры оформляются в виде табл. 8:

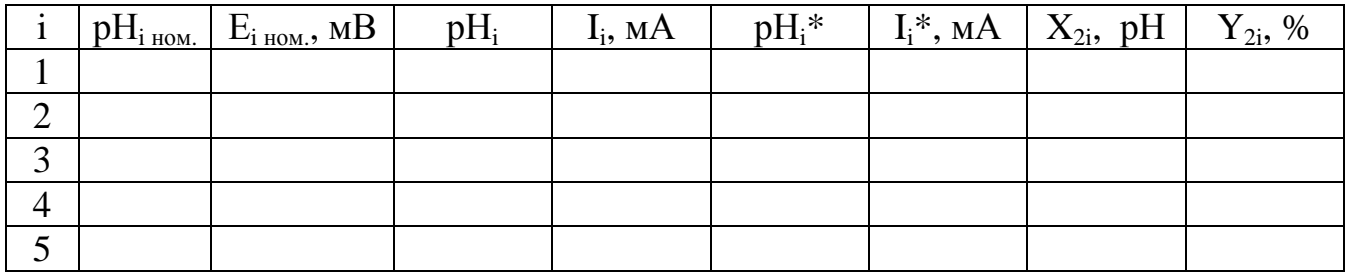

где pH<sub>i ном.</sub> — выбранные номинальные значения pH, лежащие внутри диапазона измерения рН (переписываются из табл. 5);

 $E_{i_{HOM}}$  – номинальные значения ЭДС, мВ, рассчитанные по формуле (3) при значениях температуры, указанных в п. 6.5.4;

р $H_i$  и  $I_i$  – значения р $H$ , отображаемые на цифровом индикаторе прибора, и измеренные значения тока, мА, при температуре 0 °С (переписываются из табл. 5);

 $pH_i^*$  и  $I_i^*$  – значения рН, отображаемые на цифровом индикаторе прибора, и измеренные значения тока, мА, при заданных значениях температуры (см. п. 6.6.4);

 $X_{2i}$  – дополнительная абсолютная погрешность прибора по показаниям рН от изменения температуры, которая определяется по формуле (10):

$$
X_{2i} = pH_i^* - pH_i \tag{10}
$$

 $Y_{2i}$  – дополнительная приведённая погрешность измерения рН по выходному току от изменения температуры, которая определяется по формуле (11):

$$
Y_{2i} = ((I_i^* - I_i) / (I_k - I_n)) 100 %
$$
 (11)

6.6.9. Дополнительная абсолютная погрешность прибора от изменения температуры (в режиме автоматической термокомпенсации) по показаниям рН не должна превышать значений, указанных в п. 3.2.3 РЭ.

6.6.10. Дополнительная приведённая погрешность измерения по выходному току от изменения температуры (в режиме автоматической термокомпенсации) не должна превышать значений, рассчитанных по формуле (1).

6.6.11. В случае превышения предела данной дополнительной погрешности необходимо произвести метрологическую настройку прибора по температуре (см. прил. 3).

#### 6.7. Определение дополнительных погрешностей от изменения сопротивлений в цепях измерительного и вспомогательного электродов; от изменения постоянного напряжения  $\pm$  1,5 В в цепи «земля – вспомогательный электрод»

6.7.1. Дополнительная абсолютная погрешность прибора по показаниям рН от указанных влияющих факторов определяется путём сравнения отображаемых значений рН до влияющего воздействия и после.

6.7.2. Дополнительная приведённая погрешность измерения рН по выходному току от указанных влияющих факторов определяется путём сравнения измеренных значений тока до влияющего воздействия и после.

6.7.3. Включить режим ручной термокомпенсации, установить значение температуры  $-0$  °С.

6.7.4. Калибровка прибора на предмет определения величин указанных дополнительных погрешностей осуществляется согласно инструкции по использованию имитатора электродной системы И-02 (И-01).

6.7.5. Для каждого испытания составляется табл. 9:

Таблица 9

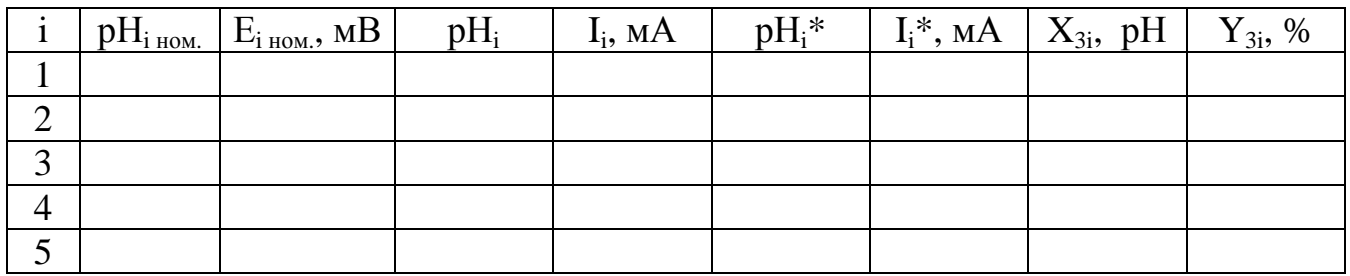

где pH<sub>i ном</sub> - выбранные номинальные значения pH, лежащие внутри рабочего диапазона измерения рН (переписываются из табл. 5);

 $E_{i\text{ HOM}}$  – номинальные значения ЭДС рН-электрода, мВ (переписываются из табл. 5);

 $pH_i$  и  $I_i$  – значения рН, отображаемые на индикаторе прибора, и измеренные значения выходного тока, мА (переписываются из табл. 5);

 $pH_i^*$  и  $I_i^*$  – значения рН, отображаемые на индикаторе прибора, и измеренные значения выходного тока, мА, при проведении соответствующего испытания;

 $X_{2i}$  – дополнительная абсолютная погрешность прибора по показаниям рН при проведении соответствующих испытаний, которая определяется по формуле  $(12)$ :

$$
X_{3i} = pHi* - pHi, \qquad (12)
$$

 $Y_{3i}$  – дополнительная приведённая погрешность измерения рН по выходному току при проведении соответствующих испытаний, которая определяется по формуле (13):

$$
Y_{2i} = ((I_i^* - I_i) / (I_{\kappa} - I_{\kappa})) 100\% \tag{13}
$$

6.7.6. Дополнительная абсолютная погрешность прибора по показаниям рН при проведении соответствующих испытаний не должна превышать пределов значений, указанных в п.п. 3.2.4 – 3.2.6 РЭ.

6.7.7. Дополнительная приведённая погрешность измерения рН по выходному току не должна превышать значений, рассчитанных по формуле (1).

#### **6.8. Оформление результатов калибровки**

6.8.1. При выпуске из производства, при положительных результатах калибровки, наносят оттиск калибровочного клейма в паспорте прибора.

6.8.2. При проведении периодических и внеочередных калибровок результаты калибровки оформляют выдачей сертификата о калибровке в соответствии с ПР 50.2.016.

#### СХЕМА ВНЕШНИХ СОЕДИНЕНИЙ ПРИ ПРОВЕДЕНИИ КАЛИБРОВКИ

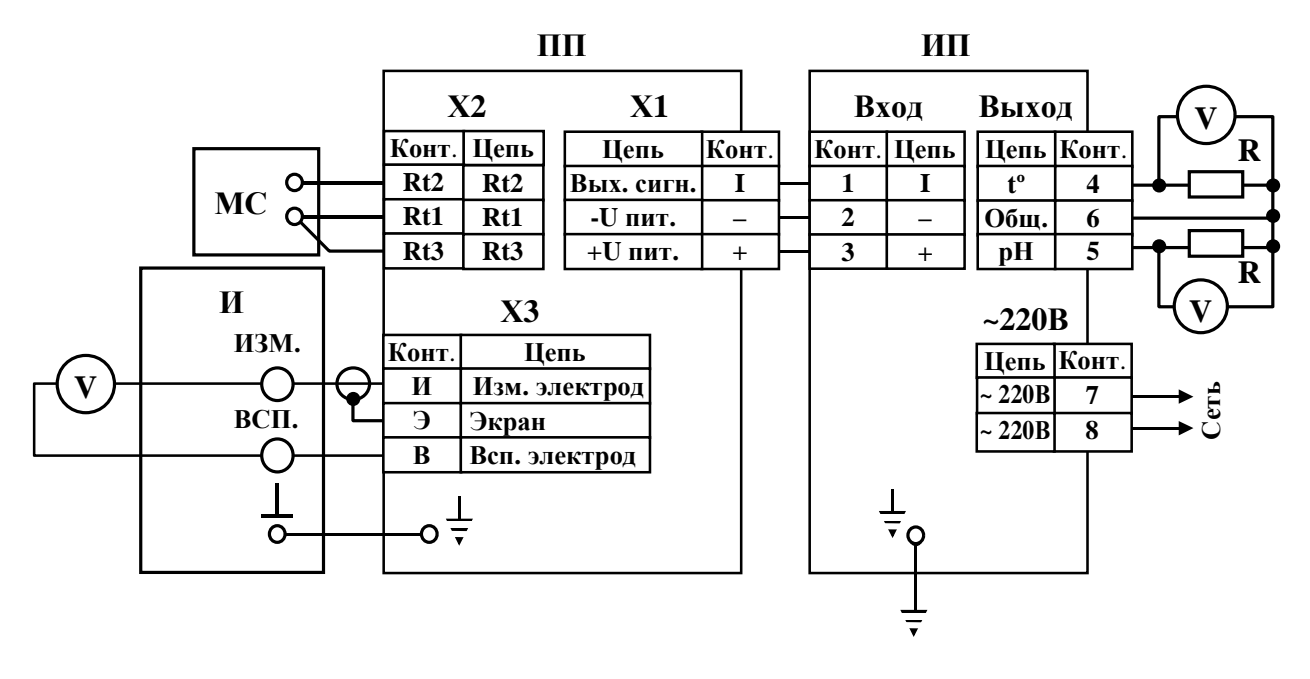

- И имитатор электродной системы
- МС магазин сопротивлений
- ПП первичный преобразователь
- ИП измерительный прибор
- $R$  катушка сопротивления (100 Ом)
- $V$  вольтметр постоянного тока

#### Примечания:

- 1) экранированная оплётка кабеля, входящего в комплект поставки прибора рН-4121, предназначенного для подключения имитатора электродной системы И-02 (И-01) вместо измерительного электрода, не соединяется с цепью заземления из-за активного экрана на входе измерительной схемы ПП.
- 2) применение вольтметра постоянного тока с погрешностью измерения  $\pm 0.03\%$ обеспечивает задание ЭДС на входе прибора  $\pm 0.1$  мВ, необходимую для измерения pH с абсолютной погрешностью  $\pm$  0,02; имитатор электродной системы И-02, с классом точности 0,25, обеспечивает задание ЭДС  $\pm$ 5 мВ, что соответствует абсолютной погрешности  $\pm 0.1$  pH.
- 3) вольтметр подключается к имитатору электродной системы только при нулевых сопротивлениях в цепях измерительного и вспомогательного электрода:  $R$  изм. = 0 МОм и R всп. = 0 кОм.

#### **МЕТРОЛОГИЧЕСКАЯ НАСТРОЙКА ПРИБОРА**

**Прибор поставляется настроенным на предприятии-изготовителе. Настройка производится потребителем в случае несоответствия прибора указанным метрологическим характеристикам и после ремонта.**  В ПП (см. прил. 4 п. 1) и ИП (см. прил. 4 п. 2) предусмотрены режимы вос**становления заводских метрологических настроек для случаев несанкционированного или неправильного проведения данной операции.**

Метрологическая настройка производится в следующем порядке:

- снять крышку корпуса ПП с указанием степени защиты от пыли и воды;
- собрать схему (см. прил. 2);
- включить приборы;
- дать прогреться рН-4121 в течение 15 минут;
- в ПП войти в режим метрологической настройки;
- для настройки ПП по контрольным значениям ЭДС установить на имитаторе электродной системы следующие параметры выходного сигнала: сопротивление измерительного электрода Rи =0 МОм, сопротивление вспомогательного электрода Rв =0 кОм, напряжение в цепи «земля – вспомогательный электрод» Е з.р. $= 0$ ;
- установить по показаниям вольтметра на имитаторе электродной системы значение ЭДС равное 750 мВ;
- выждать время 30 секунд и зафиксировать параметр Ен нажатием кнопки  $\odot$ или $\odot$ :
- установить по показаниям вольтметра на имитаторе электродной системы значение ЭДС равное -750 мВ;
- выждать время 30 секунд и зафиксировать параметр Ек нажатием кнопки  $\odot$ или  $\odot$ ;
- для настройки ПП по контрольным значениям температуры на магазине сопротивлений установить значение 100,00 Ом соответствующее нижнему пределу измерения температуры 0 ºС;
- выждать время 30 секунд и зафиксировать параметр Тн нажатием кнопки  $\odot$ или $\odot$ :
- на магазине сопротивлений установить значение 140,00 Ом, соответствующее верхнему пределу измерения температуры ;
- выждать время 30 секунд и зафиксировать параметр Тк, нажатием кнопки  $\odot$ или  $\odot$ :
- в ИП войти в режим метрологической настройки;
- для настройки ИП по выходному току по рН установить по показаниям вольтметра, подключенного параллельно катушке сопротивления, с помощью кнопок увеличения и уменьшения параметра нижнюю границу диапазона изменения выходного тока;

*Примечание*: при настройке ИП по выходному току подключение ПП не обязательно

- зафиксировать параметр FPHL;
- установить по показаниям вольтметра, подключенного параллельно катушке сопротивления, с помощью кнопок увеличения и уменьшения параметра верхнюю границу диапазона изменения выходного тока;
- зафиксировать параметр FPHH;
- для настройки ИП по выходному току по температуре установить по показаниям вольтметра, подключенного параллельно катушке сопротивления, с помощью кнопок увеличения и уменьшения параметра нижнюю границу диапазона изменения выходного тока;
- зафиксировать параметр Ft \_L;
- установить по показаниям вольтметра, подключенного параллельно катушке сопротивления, с помощью кнопок увеличения и уменьшения параметра верхнюю границу диапазона изменения выходного тока;
- зафиксировать параметр Ft \_H;
- перейти в режим «Измерение».
- разобрать схему;
- закрыть корпус ПП крышкой.

После метрологической настройки необходимо провести калибровку прибора.

# **БЛОК-СХЕМЫ АЛГОРИТМОВ РАБОТЫ ПРИБОРА**

#### **ОБЩИЕ ПРАВИЛА РАБОТЫ**

- 1. При нажатии на кнопку  $\Box$  после установки с помощью кнопок  $\triangleleft$  и  $\triangleright$  численного значения параметра происходит его автоматическое сохранение в энергонезависимой памяти, но если ни одна из кнопок  $\triangleleft$  или  $\triangleright$  нажата не была, то после нажатия кнопки - изменение ранее установленного численного значения параметра в энергонезависимой памяти не происходит.
- 2. Однократное нажатие на кнопки вызывает их однократное действие, при продолжительном нажатии начинает работать алгоритм ускоренного многократного действия кнопки.
- 3. При установке численного значения выбранного параметра с помощью кнопок ⊲ и ⊳ не рекомендуется выходить за пределы отображаемых знакомест на цифровом индикаторе.
- 4. Если выход из режима «Программирование» произведён некорректно (например, отключение питания прибора), то сохранение последнего вводимого параметра не производится.

#### **УСЛОВНЫЕ ОБОЗНАЧЕНИЯ БЛОК-СХЕМЫ**

- нажать кнопку «Ввод» для ввода значения параметра или режима
- нажать кнопку ввода параметра; вход в режим в случае правильно набранного кода
- (Esc - нажать кнопку «Отмена» для возврата к прежнему режиму или значению параметра, а также для перехода на уровень выше
- $@$ - нажать кнопку увеличения параметра
	- нажать кнопку уменьшения параметра
- нажать и удерживать кнопки  $\odot$  и  $\odot$  до включения в мигающем режиме единичного индикатора «ПРОГ.» для входа в режим программирования
- ∣ન⊧ - установка значения параметра с помощью кнопок увеличения и уменьшения параметра
- $\blacklozenge$ - установка текущего значения параметра по показаниям контрольно-измерительного прибора
- установка значения параметра с помощью кнопки уменьшения параметра
- единичный индикатор выключен
- единичный индикатор включен
- единичный индикатор включен в мигающем режиме
- - разряд цифрового индикатора включен в мигающем режиме
- **tпр.** надпись включена в мигающем режиме
- разделительная запятая включена в мигающем режиме  $\Box$
- \* фиксирование значение измеренного параметра

# **1. ПЕРВИЧНЫЙ ПРЕОБРАЗОВАТЕЛЬ**

#### **Режим «Измерение»**

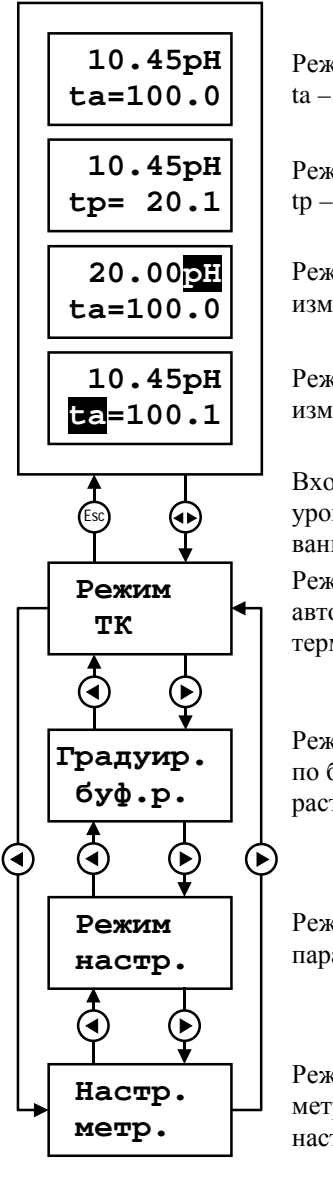

Режим измерения рН ta – термокомпенсация автоматическая

Режим измерения рН tр – термокомпенсация ручная

Режим перегрузки измерения рН

Режим перегрузки измерения температуры

Режим задания автоматической/ручной термокомпенсации Вход в режим выбора уровня программирования

Режим градуировки по буферным растворам

Режим настройки параметров

Режим метрологической настройки

#### **Режим установки автоматической/ручной термокомпенсации**

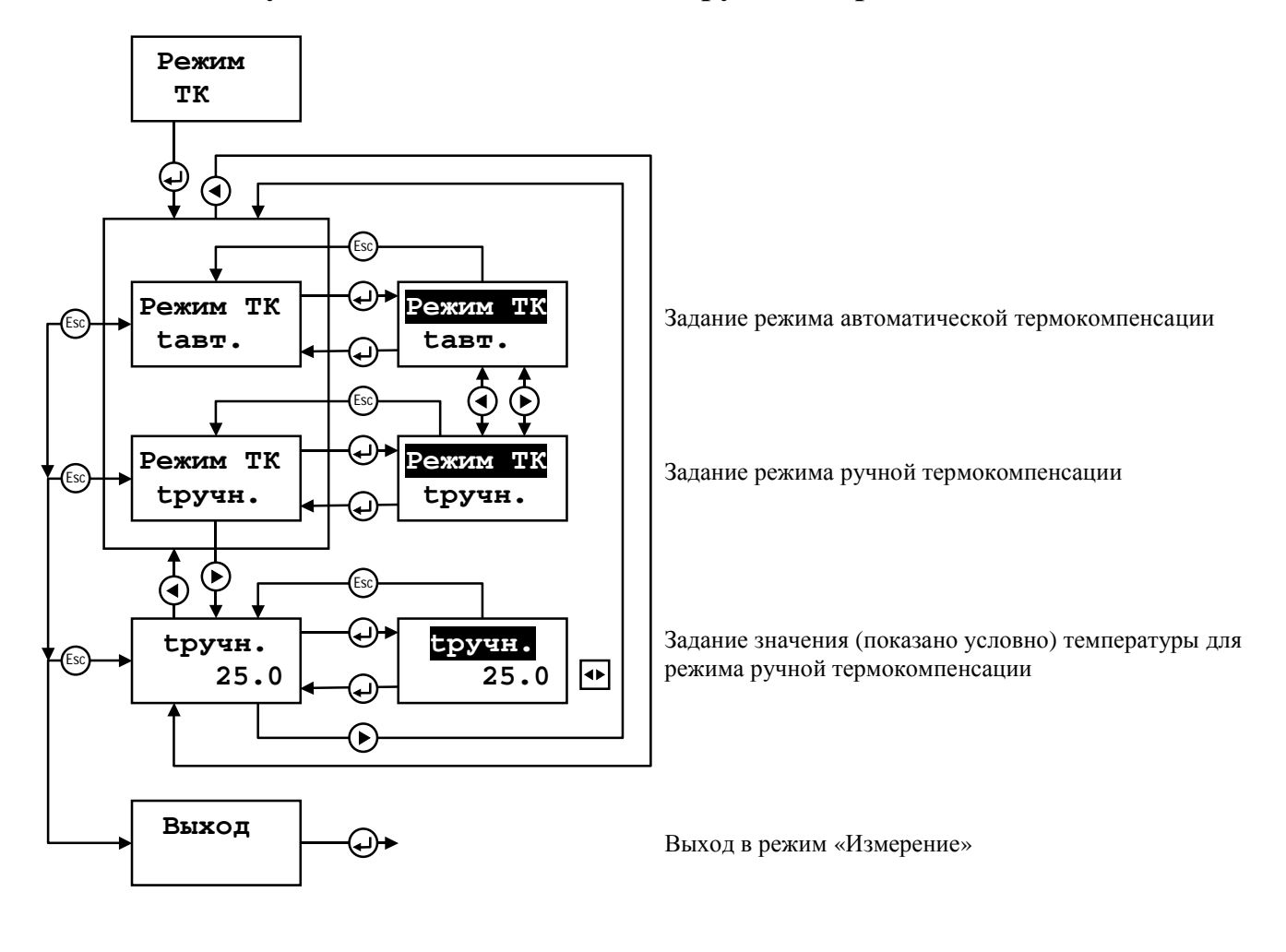

#### **Режим градуировки по буферным растворам** Продолжение прил. 4

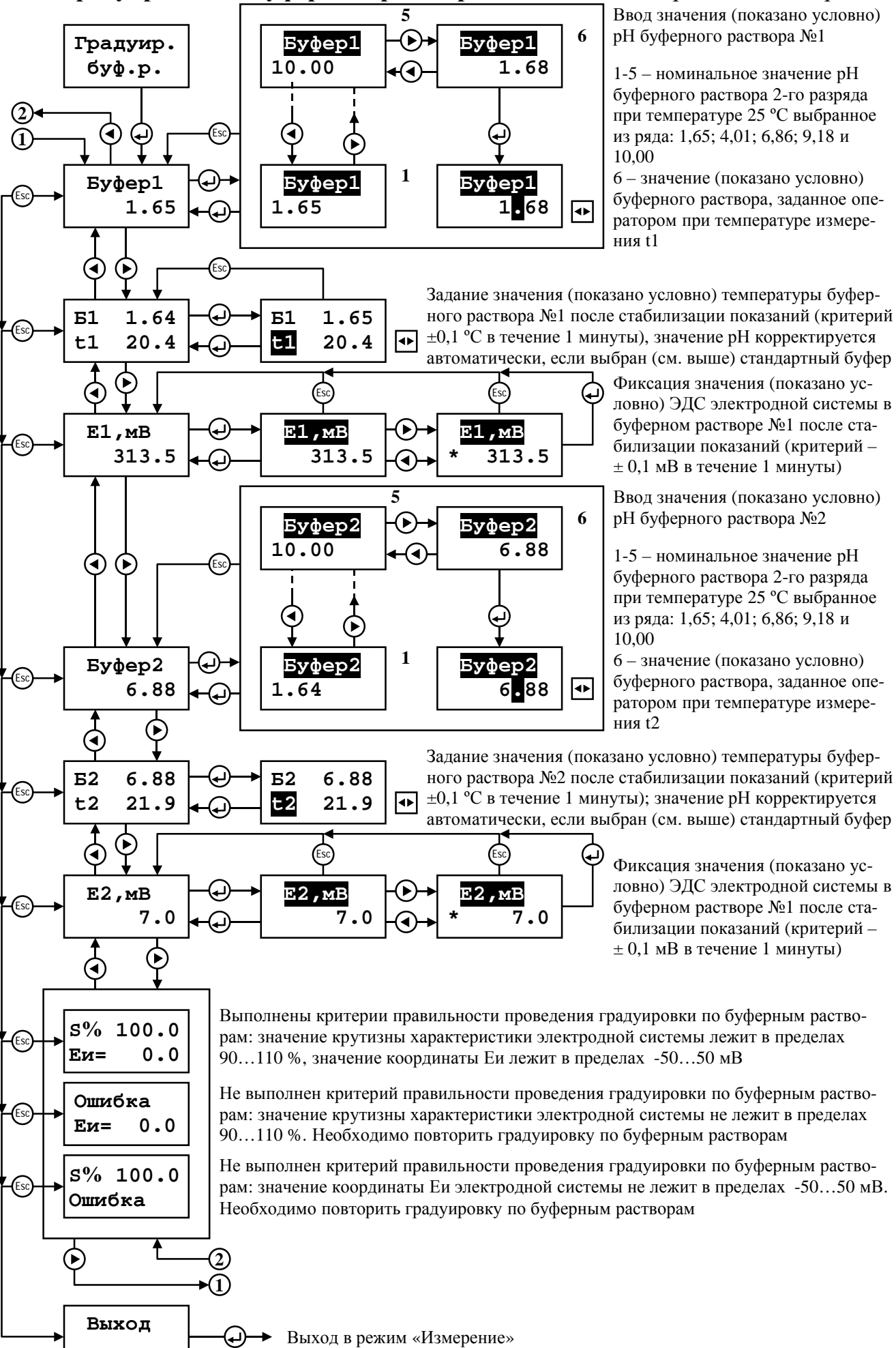

#### Режим настройки параметров

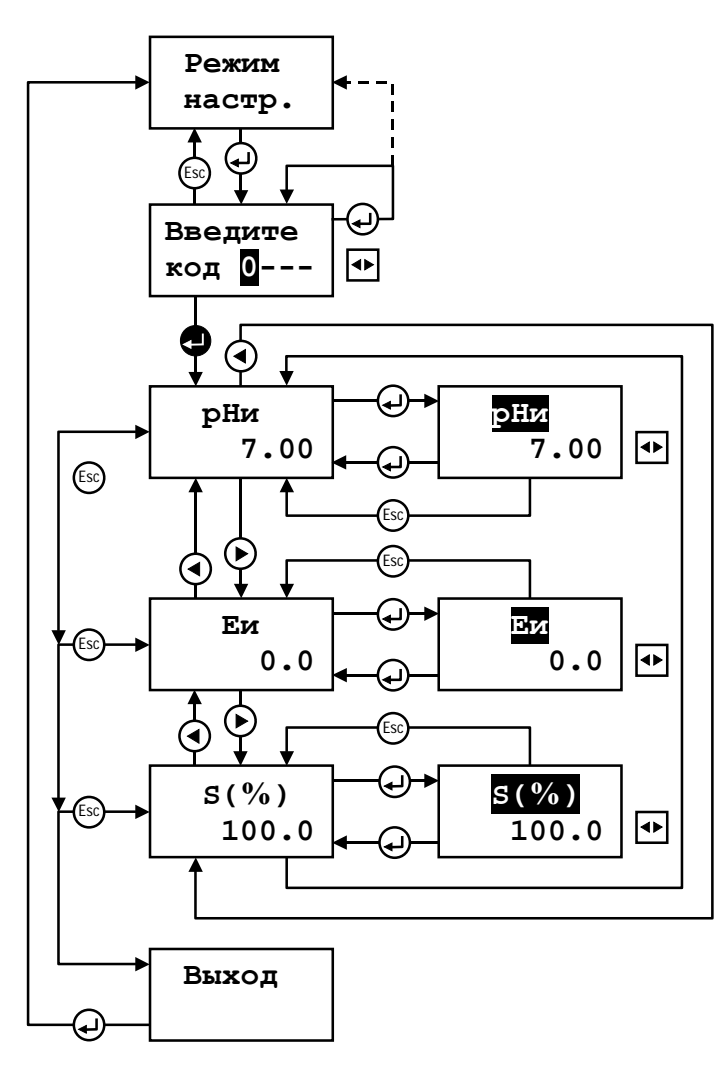

Ввод кода «0000» для входа в режим настройки параметров

Задание паспортного значения (показано условно) координаты изопотенциальной точки рНи электродной системы.

Задание значения (показано условно) координаты изопотенциальной точки Еи, мВ, электродной системы. После градуировки по буферным растворам в случае выполнения критериев правильности значение данного параметра автоматически корректируется

Задание значения (показано условно) крутизны характеристики электродной системы относительно номинальной. После градуировки по буферным растворам в случае выполнения критериев правильности значение данного параметра автоматически корректируется

Выход в режим выбора уровня программирования

#### **Режим метрологической настройки**

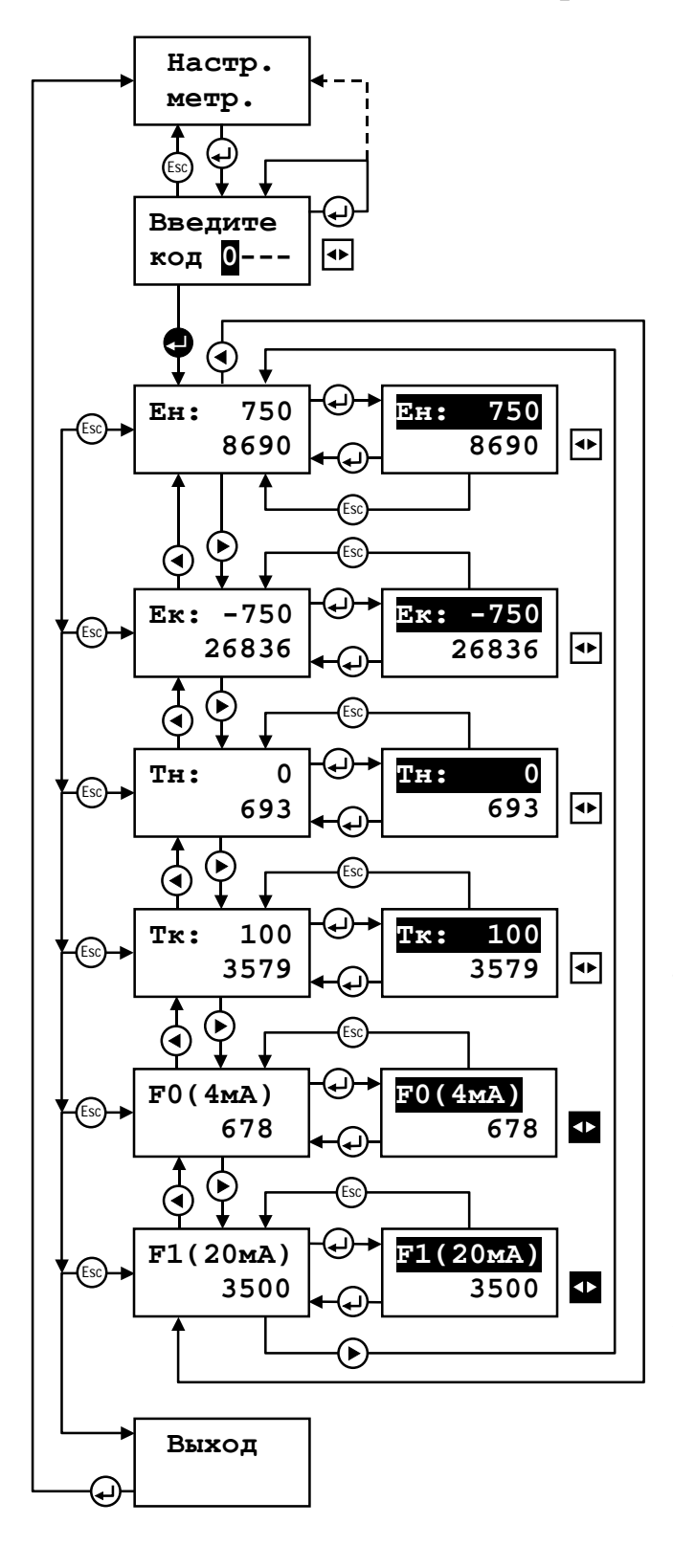

Ввод кода «1111» для входа в режим настройки параметров

Фиксация значения (показано условно) измеренного кода верхнего предела измерения ЭДС

Фиксация значения (показано условно) измеренного кода нижнего предела измерения ЭДС

Фиксация значения (показано условно) измеренного кода контрольного значения температуры, соответствующего 0 ºС

Фиксация значения (показано условно) измеренного кода, соответствующего верхнему пределу измерения температуры

Фиксация значения (показано условно) измеренного кода значения нижней границы диапазона изменения выходного тока 4 мА (в модификации рН-4121.М1 данный режим не используется)

Фиксация значения (показано условно) измеренного кода значения верхней границы диапазона изменения выходного тока 20 мА (в модификации рН-4121.М1 данный режим не используется)

Выход в режим выбора уровня программирования

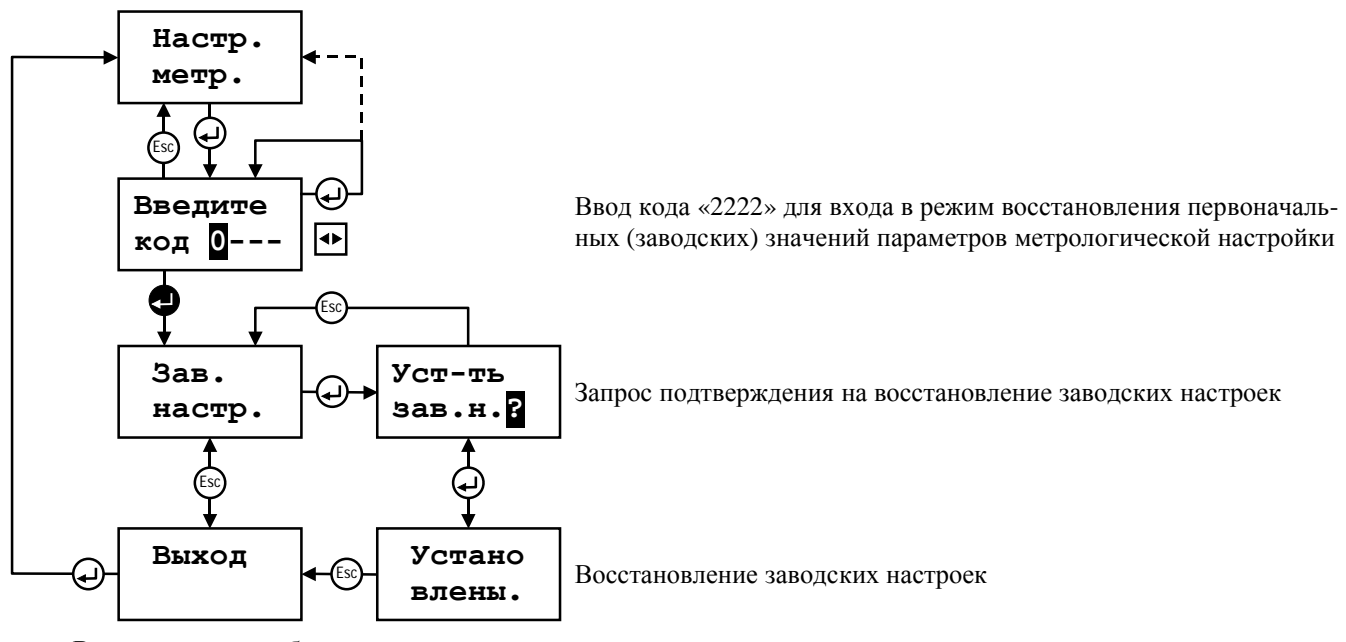

#### **Режим восстановления значений параметров заводской настройки**

Выход в режим выбора уровня программирования

#### **2. Измерительный прибор**

#### **Режим «Измерение»**

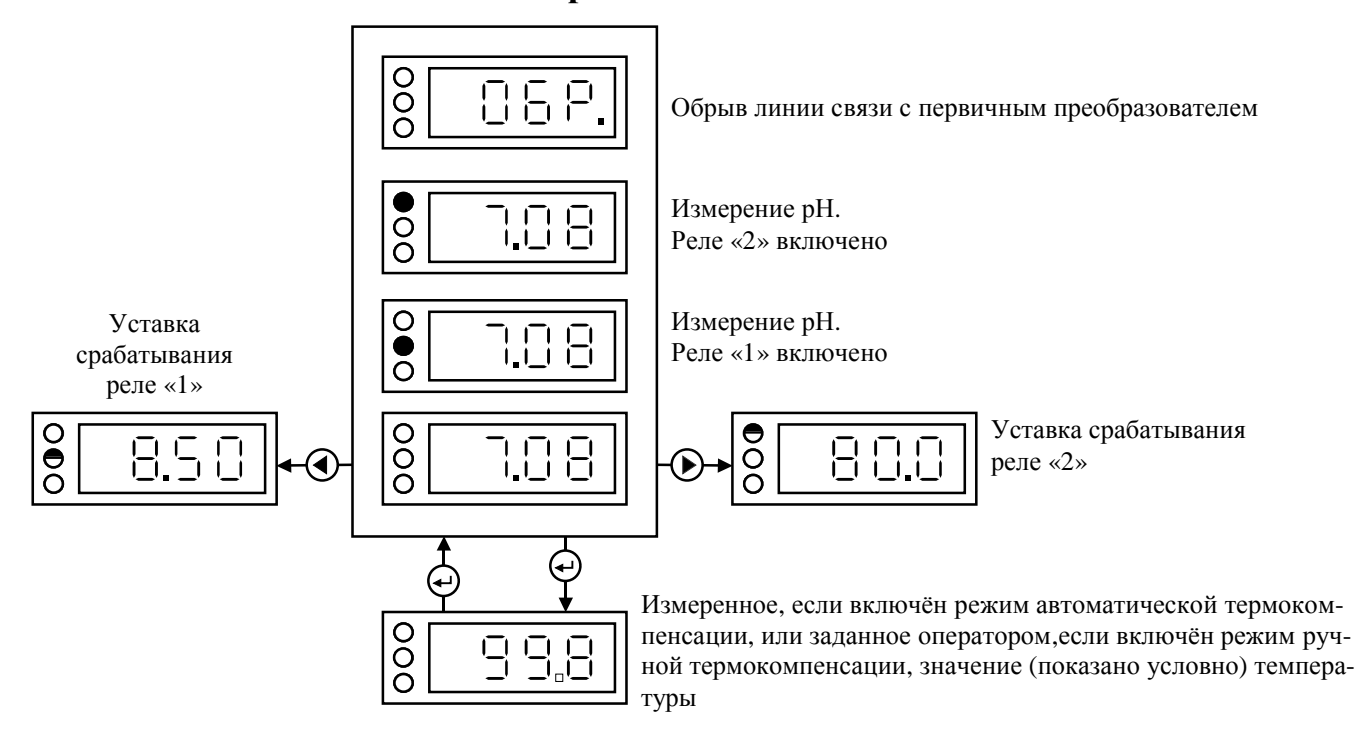

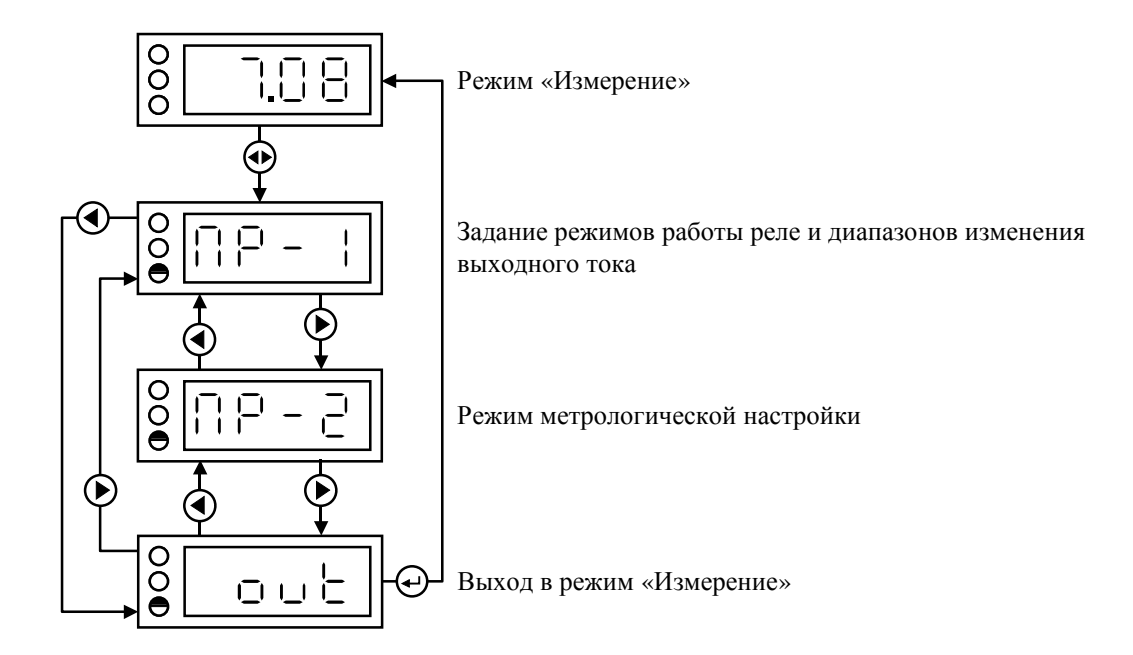

#### **Задание режимов работы реле**

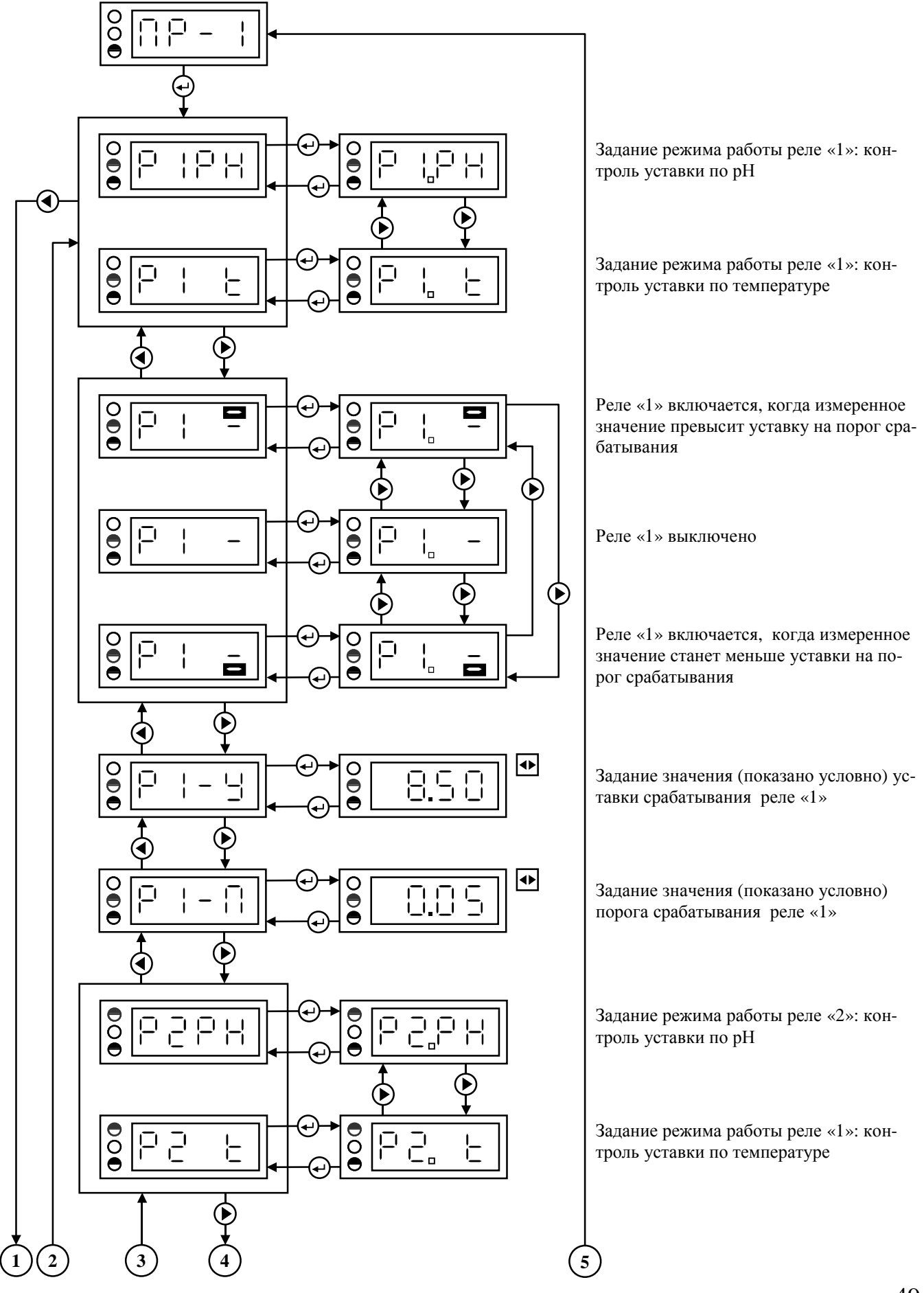

#### **Задание режимов работы реле и диапазонов изменения выходного тока**

![](_page_49_Figure_2.jpeg)

#### **Режим метрологической настройки**

![](_page_50_Figure_2.jpeg)

#### **Режим восстановления значений параметров заводской настройки**

![](_page_51_Figure_2.jpeg)

Режим восстановления первоначальных (заводских) значений параметров метрологической настройки

Выход в режим выбора уровня программирования

#### **СХЕМА ВНЕШНИХ СОЕДИНЕНИЙ ПРИ ПРОВЕДЕНИИ ГРАДУИРОВКИ ПО БУФЕРНЫМ РАСТВОРАМ**

![](_page_52_Figure_2.jpeg)

- **ПП** первичный преобразователь
- **БП** блок питания постоянного тока =12В, 50 мА

#### Приложение 6

# СХЕМА ВНЕШНИХ СОЕДИНЕНИЙ

![](_page_53_Figure_2.jpeg)

**ВНИМАНИЕ**: контакт «Э» разъёма ХЗ не заземлять (активный экран).

ПП - первичный преобразователь рН-4121 ИП - измерительный прибор рН-4121

## СХЕМА ВНЕШНИХ СОЕДИНЕНИЙ

# Подключение в комплекте с арматурой ДПг-4М и ДМ-5М

![](_page_54_Figure_3.jpeg)

системы не заземлять (активный экран).

#### ГАБАРИТНЫЕ И МОНТАЖНЫЕ РАЗМЕРЫ

![](_page_55_Figure_1.jpeg)

Рис. 1. ПП прибора рН-4121. Н с арматурой погружного типа АПН-1.1

![](_page_56_Figure_1.jpeg)

Рис. 2 ПП прибора рН-4121.Д с погружной арматурой АПН-2.1

![](_page_57_Figure_1.jpeg)

Рис. 3 ПП прибора рН-4121.Д с проточной арматурой АПН-3.1

![](_page_58_Figure_1.jpeg)

Рис. 4 ПП прибора рН-4121.Д с погружной арматурой АПН-1.2 и отдельным датчиком температуры

# Продолжение прил. 7

![](_page_59_Figure_1.jpeg)

Рис. 2. Измерительный прибор

# ТАБЛИЦЫ ЗНАЧЕНИЙ<br>pH БУФЕРНЫХ РАСТВОРОВ

# 1. Буферные растворы 2-го разряда

![](_page_60_Picture_13.jpeg)

 $\overline{\phantom{0}}$ 

![](_page_61_Picture_14.jpeg)

# 2. Буферные растворы 3-го разряда

#### **ТАБЛИЦА НСХ ПЛАТИНОВЫХ ТЕРМОПРЕОБРАЗОВАТЕЛЕЙ СОПРОТИВЛЕНИЯ (ГОСТ 6651)**

![](_page_62_Picture_282.jpeg)

#### *ОПРОСНЫЙ ЛИСТ*

![](_page_63_Picture_414.jpeg)

#### Подпись ответственного лица

\_\_\_\_\_\_\_\_\_ / \_\_\_\_\_\_\_\_\_\_\_\_\_\_\_\_/

 $\frac{100}{200}$  r.